## **CITATION** MULTIBEAM 1100

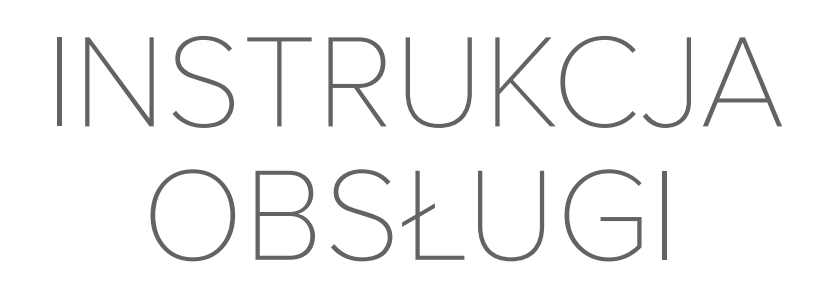

harman/kardon **HARMAN** 

## <span id="page-1-0"></span>/ WAŻNE INFORMACJE DOTYCZĄCE BEZPIECZEŃSTWA

#### Przed użyciem sprawdzić napięcie sieciowe

Soundbara CITATION MULTIBEAM 1100 zaprojektowano do pracy pod prądem przemiennym o napięciu 100-240 V, 50/60 Hz. Podłączenie do napięcia sieciowego innego niż to, do którego przeznaczony jest produkt, może stanowić zagrożenie dla bezpieczeństwa i niebezpieczeństwo pożarowe oraz może uszkodzić urządzenie. W razie pytań związanych z wymaganiami dotyczącymi napięcia określonego modelu lub napięcia sieciowego w okolicy, należy skontaktować się z dostawcą przed podłączeniem urządzenia do gniazdka.

#### Nie należy używać przedłużaczy

Aby uniknąć zagrożeń bezpieczeństwa, używać jedynie przewodu zasilającego dostarczonego z urządzeniem. Nie zaleca się stosowania przedłużaczy z produktem. Jak w przypadku wszystkich urządzeń elektrycznych, nie należy prowadzić przewodów zasilających pod dywanami ani umieszczać na nich ciężkich przedmiotów. Uszkodzone przewody należy natychmiast wymienić w autoryzowanym centrum serwisowym na fabrycznie nowe.

#### Obchodzić się ostrożnie z przewodem zasilającym prądem przemiennym

Odłączając przewód zasilający od gniazda prądu przemiennego, nigdy nie należy ciągnąć za przewód. Gdy użytkownik nie planuje korzystać z głośnika przez dłuższy okres, należy odłączyć wtyczkę z gniazda zasilania prądem przemiennym.

#### Nie otwierać obudowy

Wewnątrz produktu nie ma żadnych podzespołów, które może naprawiać użytkownik. Otwarcie obudowy może stworzyć zagrożenie porażenia, zaś wszelkie modyfikacje produktu unieważnią gwarancję. Jeśli do urządzenia dostanie się woda, należy natychmiast odłączyć je od źródła zasilania prądem przemiennym i skonsultować się z autoryzowanym centrum serwisowym.

## / SPIS TREŚCI

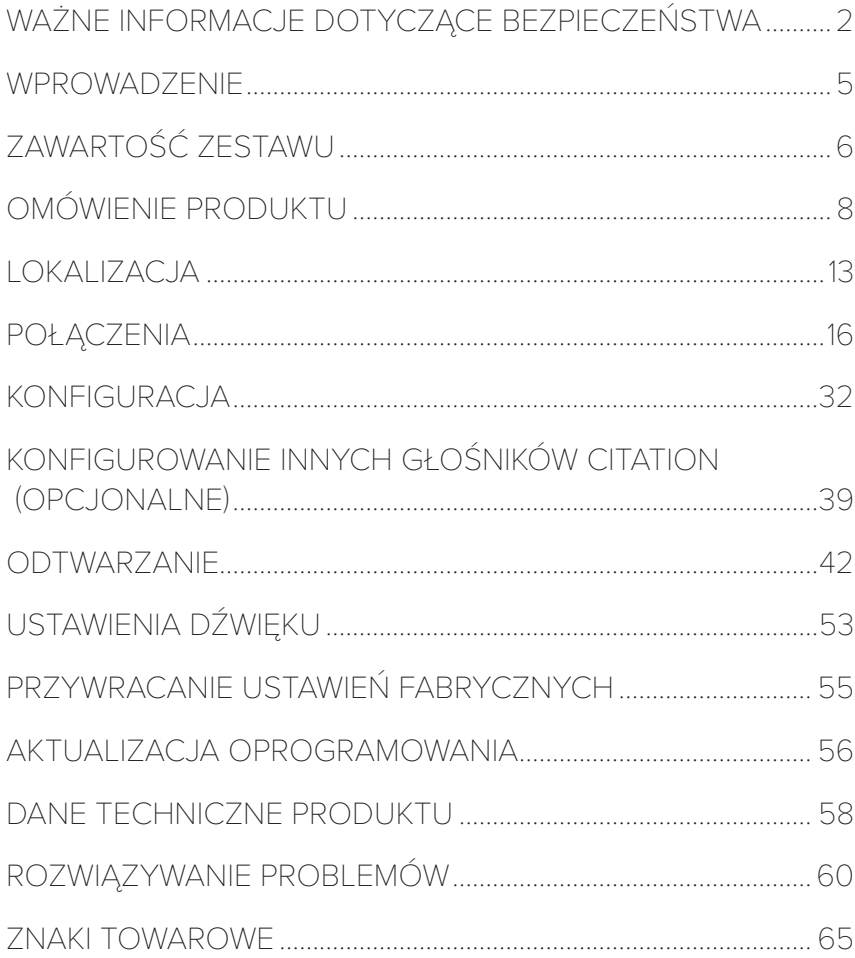

# <span id="page-4-0"></span>/ WPROWADZENIE

Niniejsza instrukcja zawiera informacje o soundbarze Harman Kardon Citation MultiBeam 1100. Zachęcamy do poświęcenia kilku minut na przejrzenie niniejszej instrukcji, w której opisano produkt i zawarto dokładną procedurę konfiguracji i uruchamiania urządzenia. Przed rozpoczęciem korzystania z produktu prosimy przeczytać ze zrozumieniem wszystkie instrukcje bezpieczeństwa.

Dla tego urządzenia mogą być dostępne ważne aktualizacje oprogramowania. Aby uzyskać najnowsze aktualizacje oprogramowania, należy połączyć urządzenie z siecią Wi-Fi zgodnie z instrukcją.

Cechy fizyczne i dane techniczne produktu mogą ulec zmianie bez powiadomienia.

Niektóre funkcje wymagają subskrypcji lub nie są dostępne we wszystkich krajach.

W razie pytań o ten produkt, jego instalację lub działanie należy skontaktować się ze sprzedawcą lub działem obsługi klienta Harman Kardon bądź odwiedzić witrynę www.harmankardon.com

<span id="page-5-0"></span>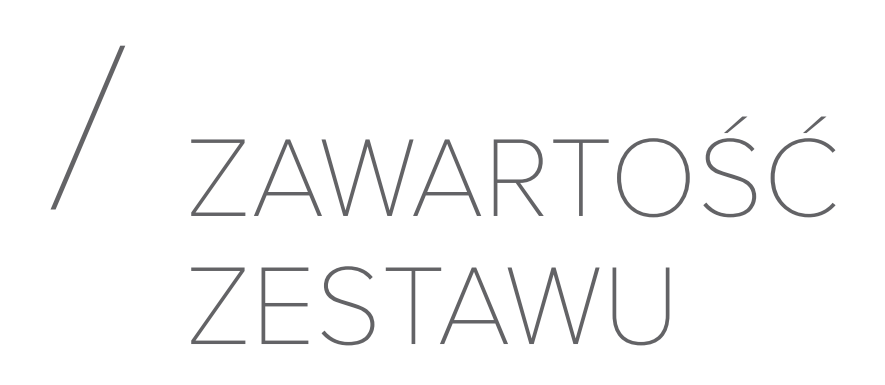

Należy ostrożnie wyjąć urządzenie z opakowania i sprawdzić, czy dołączone są wszystkie elementy. Jeśli którakolwiek część jest uszkodzona, nie należy jej używać, ale skontaktować się ze sprzedawcą lub działem obsługi klienta Harman Kardon.

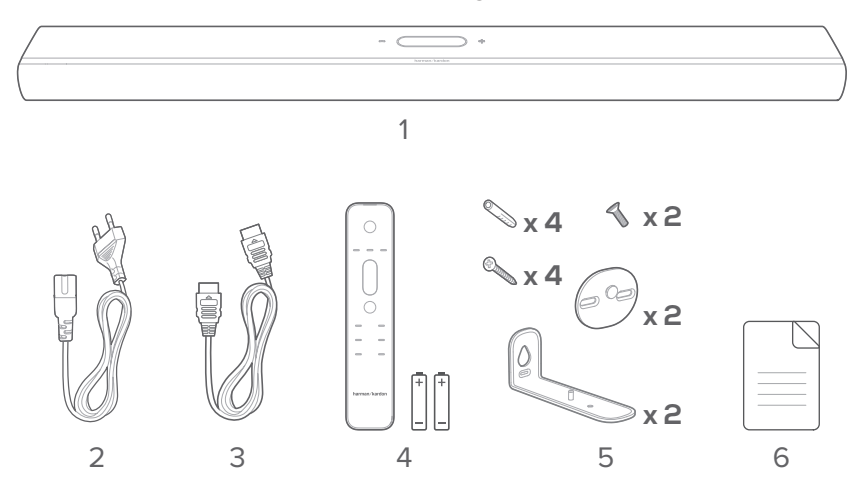

- 1. Jednostka główna
- 2. Przewód zasilający\*
- 3. Kabel HDMI
- 4. Pilot zdalnego sterowania (z 2 bateriami AAA)
- 5. Zestaw do montażu ściennego
- 6. Informacje o produkcie i szablon do montażu ściennego

\*Liczba przewodów oraz rodzaj wtyków różnią się w zależności od regionu.

Instalowanie baterii przed użyciem pilota zdalnego sterowania (2 baterie AAA)

Zsuń pokrywę komory baterii zgodnie ze strzałkami, a następnie ją zdejmij. Umieść dwie baterie AAA (1,5 V) w pilocie, dbając o prawidłową polaryzację. Zasuń pokrywę baterii.

<span id="page-7-0"></span>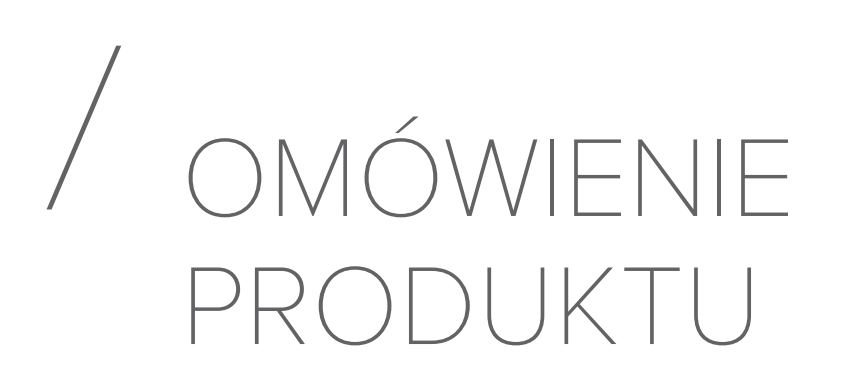

#### Panel przedni i górny

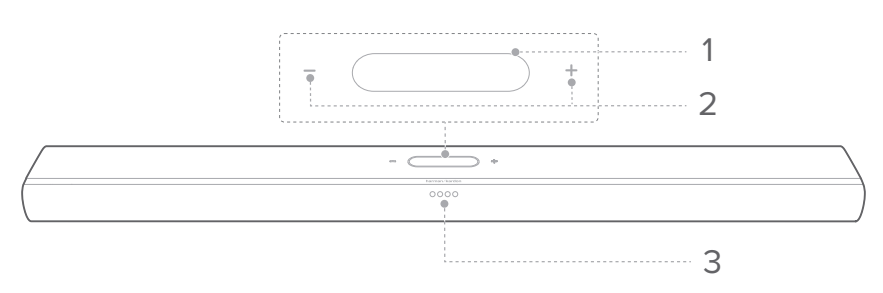

#### 1. Ekran dotykowy

- Przeciągnij w górę/w dół, aby przełączać między ekranami głównymi.
- Stuknij ikonę, aby wybrać.
- Stuknij  $\leftarrow$ , aby powrócić do poprzedniego ekranu; stuknij  $\rightarrow$ , aby przejść do następnego ekranu.

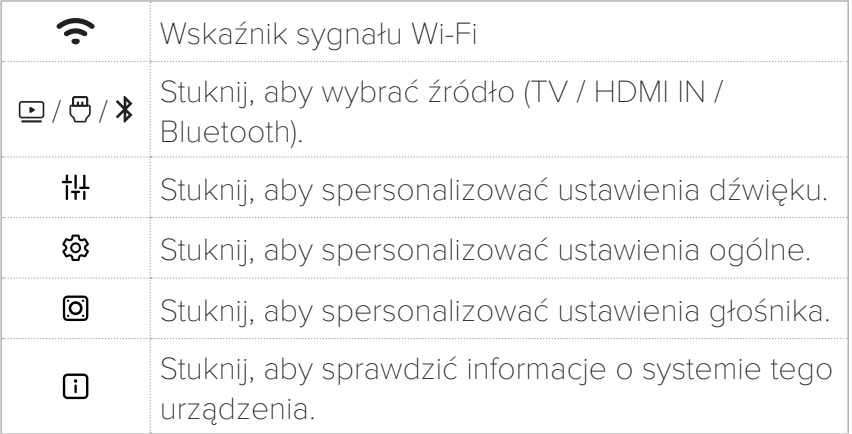

#### 2.  $- / + (g \cdot \text{d})$

- Naciśnij, aby zwiększyć lub zmniejszyć poziom głośności.
- Naciśnij oba jednocześnie, aby wyciszyć dźwięk soundbara.

#### 3. Wskaźniki LED

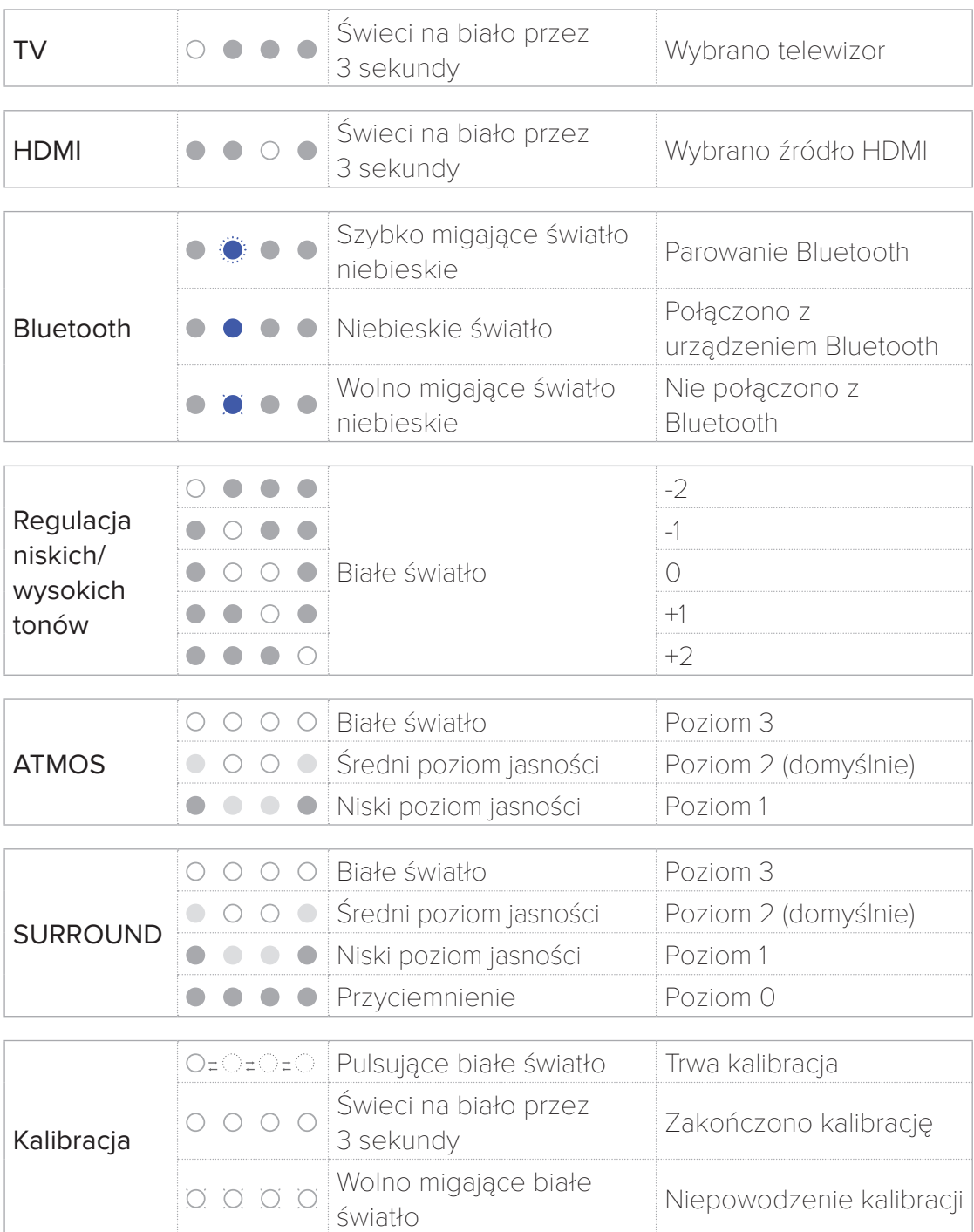

#### Panel tylny

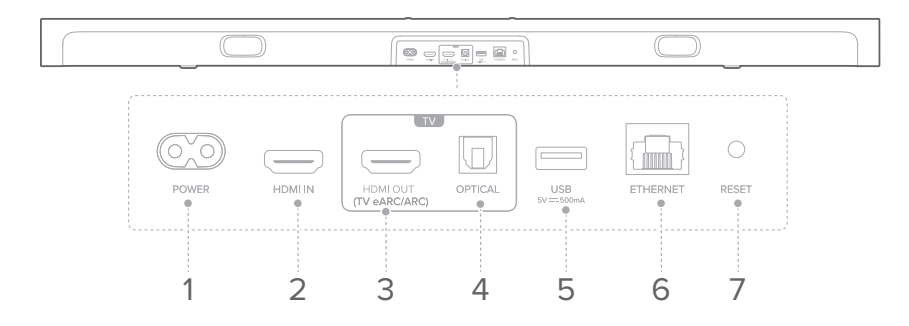

#### 1. POWER

• Podłączenie do kabla zasilającego.

#### 2. HDMI IN

• Podłączenie do wyjścia HDMI w urządzeniu cyfrowym.

#### 3. HDMI OUT (TV eARC/ARC)

• Podłączenie do wejścia HDMI (eARC/ARC) w telewizorze.

#### 4. OPTICAL

• Podłączenie do wyjścia optycznego audio w telewizorze lub urządzeniu cyfrowym.

#### 5. USB

• Gniazdo USB do aktualizacji oprogramowania

#### 6. ETHERNET

• Podłączenie do sieci domowej za pomocą kabla Ethernet.

#### 7. RESET

• Naciśnij i przytrzymaj przez pięć sekund, aby przywrócić ustawienia fabryczne.

#### Pilot zdalnego sterowania

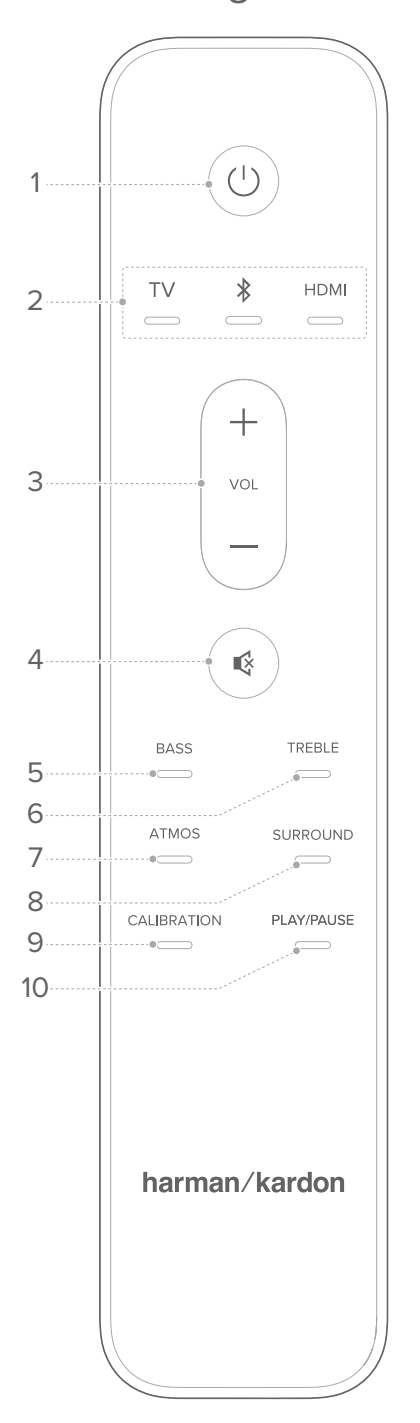

#### 1.  $\bigcup$  (Zasilanie)

• Włączanie zasilania lub trybu czuwania

#### 2. Źródła

- Wybór źródła sygnału wejściowego dla soundbara: TV / Bluetooth / HDMI.
- Naciśnij i przytrzymaj  $\ast$ , aby sparować nowe urządzenie.

#### 3.  $VOL + / -$

• Zwiększ/zmniejsz poziom głośności.

#### 4.  $\mathbb{Q}$

• Włącz lub wyłącz wyciszenie dźwięku soundbara.

#### 5. BASS

• Dostosuj poziom basów soundbara lub subwoofera (o ile podłączono).

#### 6. TREBLE

• Dostosuj poziom wysokich tonów soundbara.

#### 7. ATMOS

• Wybierz poziom efektu Dolby Atmos: 1, 2 (domyślnie) lub 3.

#### 8. SURROUND

- Tylko soundbar: Włącza lub wyłącza funkcję [Smart](#page-52-1) Surround (patrz "Smart [Surround](#page-52-1)").
- Z opcjonalną funkcją Citation Surround: Dostosuj poziom tylnego głośnika surround.

#### 9. CALIBRATION

• Naciśnij dwukrotnie, aby zoptymalizować odsłuch dźwięku przestrzennego 3D w ulubionym otoczeniu.

#### 10. PLAY/PAUSE

- Wstrzymaj lub wznów odtwarzanie muzyki przez Bluetooth lub Wi-Fi.
- Naciśnij dwukrotnie, aby odtworzyć następny utwór.
- Naciśnij trzykrotnie, aby odtworzyć poprzedni utwór.

#### UWAGA:

• Nie wszystkie usługi muzyczne dostępne w sieci Wi-Fi mogą obsługiwać funkcję odtwarzania/wstrzymywania.

<span id="page-12-0"></span>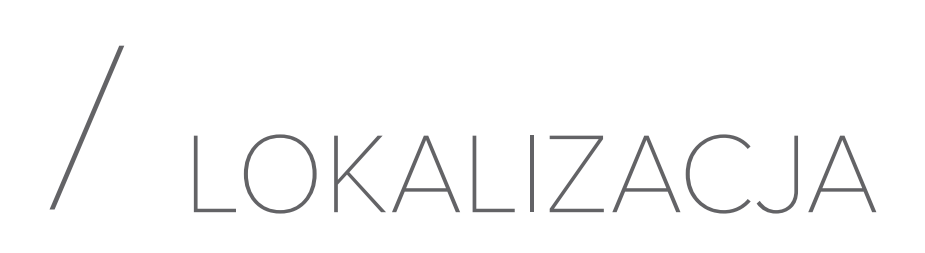

#### Ustawienie na biurku

Soundbar należy umieścić na stabilnym i równym podłożu.

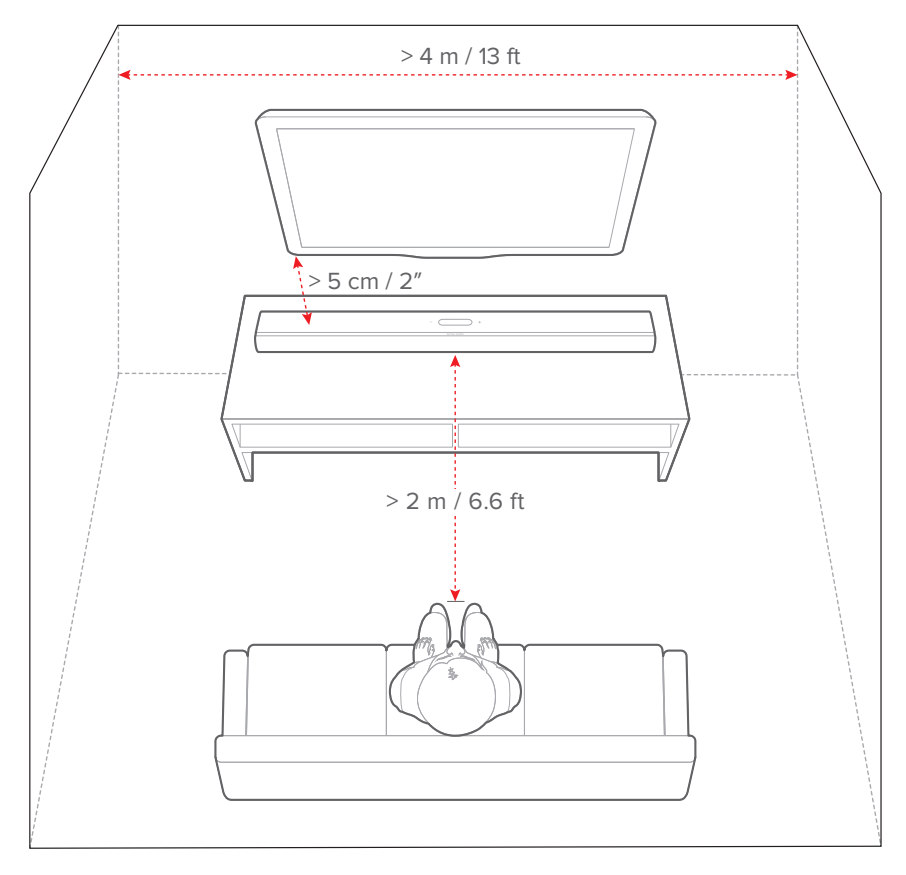

#### UWAGI:

- Przewód zasilający należy prawidłowo podłączyć do źródła zasilania.
- Nie należy stawiać żadnych przedmiotów na soundbarze.

#### Montaż na ścianie

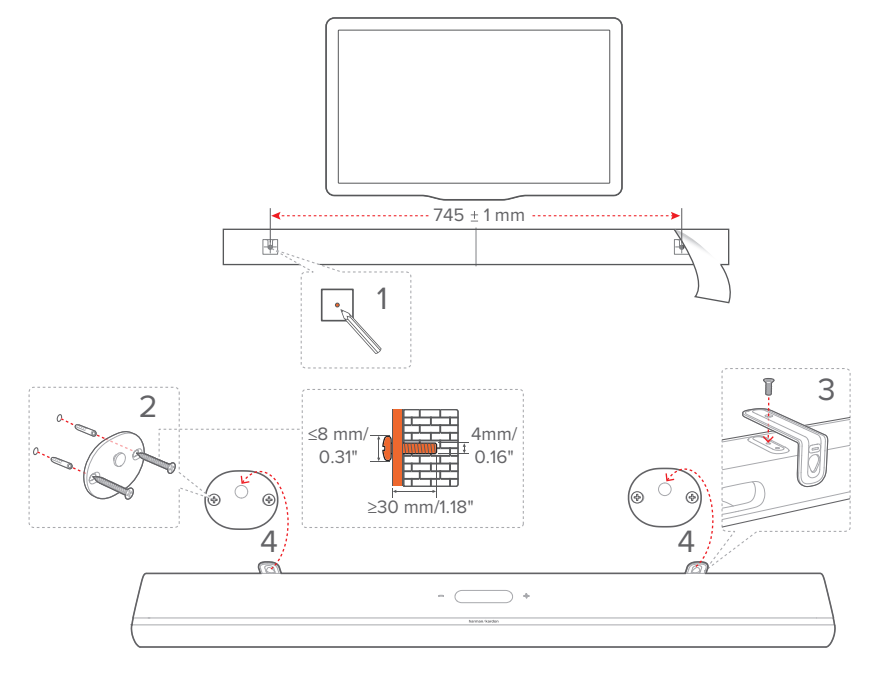

- 1) Przygotowanie:
	- a) Zachowując minimalną odległość 5 cm (2 cali) od telewizora, przymocuj dostarczony w zestawie schemat montażu ściennego do ściany, używając taśmy klejącej.
	- b) Za pomocą długopisu oznacz lokalizację śruby mocującej. Usuń szablon ze ściany.
	- c) W oznaczonym miejscu nawierć otwór 4 mm (0,16 cala).
- 2) Zainstaluj uchwyt do montażu ściennego.
- 3) Za pomocą wkrętów przymocuj uchwyt do montażu ściennego na dole soundbara
- 4) Zamontuj soundbar na ścianie.

#### UWAGI:

- Upewnij się, że ściana może udźwignąć ciężar soundbara.
- Instalować na ścianie tylko w położeniu pionowym.
- Soundbara nie należy instalować w warunkach wysokiej temperatury lub dużej wilgotności powietrza.
- Przed montażem upewnij się, że przewody między soundbarem i urządzeniami zewnętrznymi są prawidłowo podłączone.
- Przed rozpoczęciem montażu należy odłączyć soundbar od źródła zasilania. W przeciwnym razie mógłby spowodować porażenie prądem.

<span id="page-15-0"></span>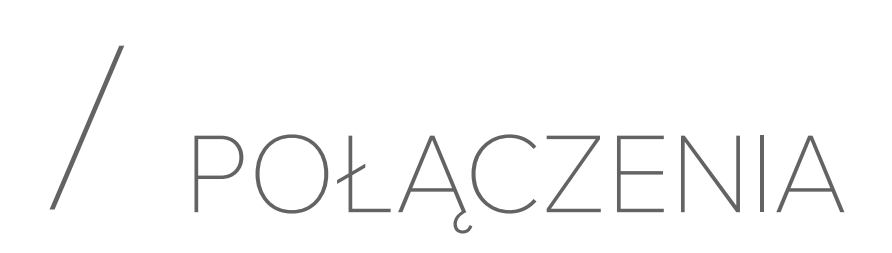

#### <span id="page-15-1"></span>Łączenie z telewizorem i urządzeniami cyfrowymi

Aby zapewnić odtwarzanie dźwięku przez soundbar, podłącz go do telewizora za pomocą dostarczonego w zestawie przewodu HDMI lub kabla optycznego (sprzedawany oddzielnie).

Połączenie HDMI obsługuje cyfrowe sygnały audio i wideo z użyciem jednego złącza. Połączenie HDMI to najlepszy wybór dla soundbara.

#### HDMI eARC

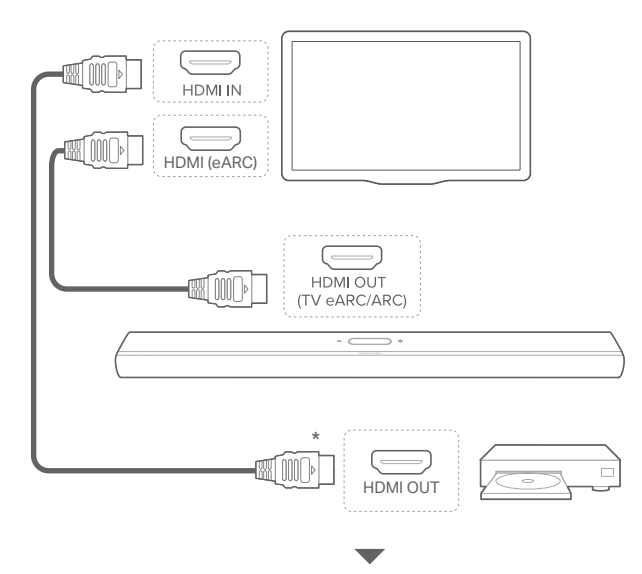

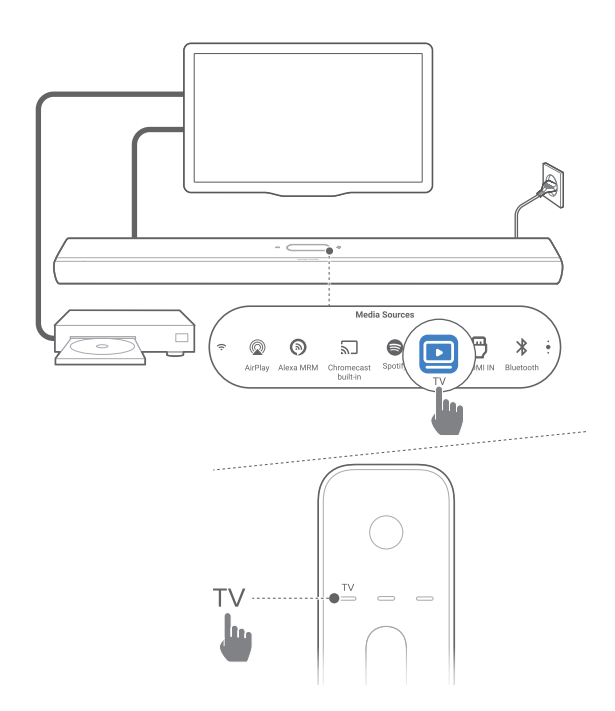

- 1) Podłącz soundbar ze złączem HDMI IN (eARC) do telewizora za pomocą dostarczonego w zestawie kabla HDMI.
	- W telewizorze sprawdź, czy włączono funkcje HDMI-CEC i HDMI eARC. Więcej informacji zawiera instrukcja obsługi telewizora.
- 2) Użyj kabla HDMI (zgodność z eARC, wer. 2.0 lub nowsza), aby podłączyć telewizor do urządzenia cyfrowego, takiego jak urządzenia do strumieniowania, dekoder telewizji kablowej, odtwarzacz płyt DVD/Blu-ray czy konsola do gier.
	- Na urządzeniu cyfrowym sprawdź, czy włączona jest funkcja HDMI-CEC. Więcej informacji zawiera instrukcja obsługi urządzenia cyfrowego.
	- Na telewizorze lub urządzeniu cyfrowym wybierz "Strumień bitów" lub "Dane pierwotne" w ustawieniach wyjścia audio, aby zapewnić jak najlepsze wykorzystanie technologii Dolby Atmos.

3) Aby odtwarzać dźwięk z podłączonego do telewizora urządzenia cyfrowego, włącz soundbar (patrz "Włączanie" [zasilania / Automatyczne włączenie trybu gotowości /](#page-31-1)  [Automatyczne wybudzanie"](#page-31-1)) i wybierz TV jako źródło.

#### <span id="page-17-0"></span>HDMI ARC

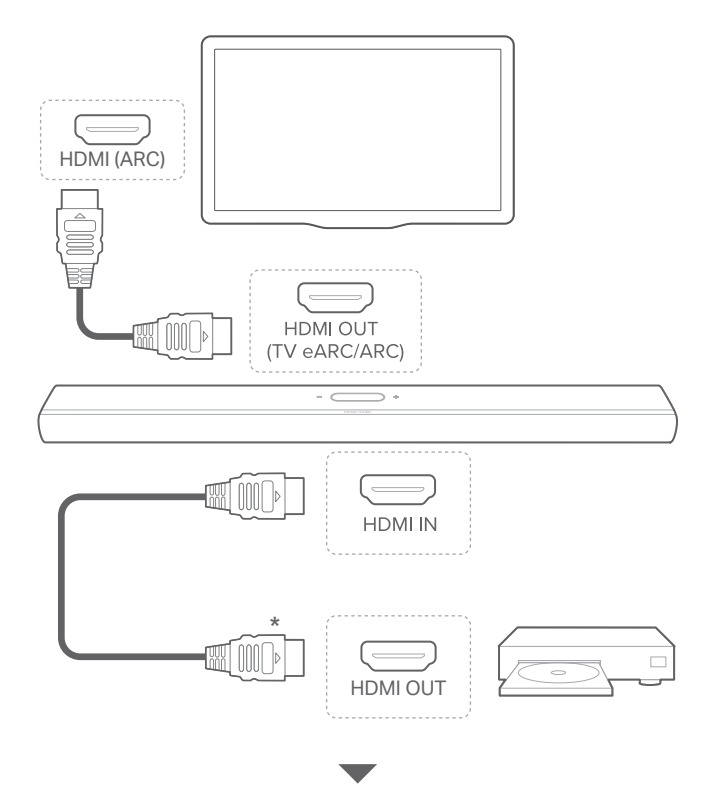

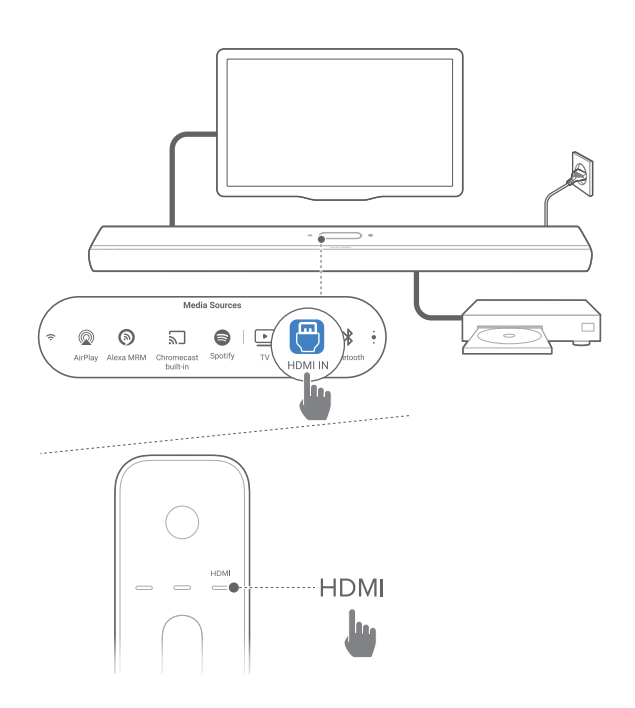

- 1) Podłącz soundbar ze złączem HDMI IN (ARC) do telewizora za pomocą dostarczonego w zestawie kabla HDMI.
	- W telewizorze sprawdź, czy włączono funkcje HDMI-CEC i HDMI ARC. Więcej informacji zawiera instrukcja obsługi telewizora.
- 2) Użyj kabla HDMI (wer. 2.0 lub nowsza), aby podłączyć soundbar do urządzenia cyfrowego, takiego jak dekoder telewizji kablowej, odtwarzacz płyt DVD/Blu-ray czy konsola do gier.
	- Na urządzeniu cyfrowym sprawdź, czy włączona jest funkcja HDMI-CEC. Więcej informacji zawiera instrukcja obsługi urządzenia cyfrowego.
	- Na urządzeniu cyfrowym wybierz "Strumień bitów" lub "Dane pierwotne" w ustawieniach wyjścia audio, aby zapewnić jak najlepsze wykorzystanie technologii Dolby Atmos.

3) Aby odtwarzać dźwięk z podłączonego do soundbara urządzenia cyfrowego, włącz soundbar (patrz "Włączanie [zasilania / Automatyczne włączenie trybu gotowości /](#page-31-1)  [Automatyczne wybudzanie"](#page-31-1)) i wybierz HDMI jako źródło.

#### UWAGA:

• Jeśli telewizor nie obsługuje HDMI eARC, podłącz urządzenie cyfrowe za pomocą złącza HDMI IN w soundbarze. W przeciwnym razie informacji o funkcji Dolby Atmos nie będzie można przekazywać przez złącza HDMI (ARC / eARC) do soundbara.

#### **OPTYCZNE**

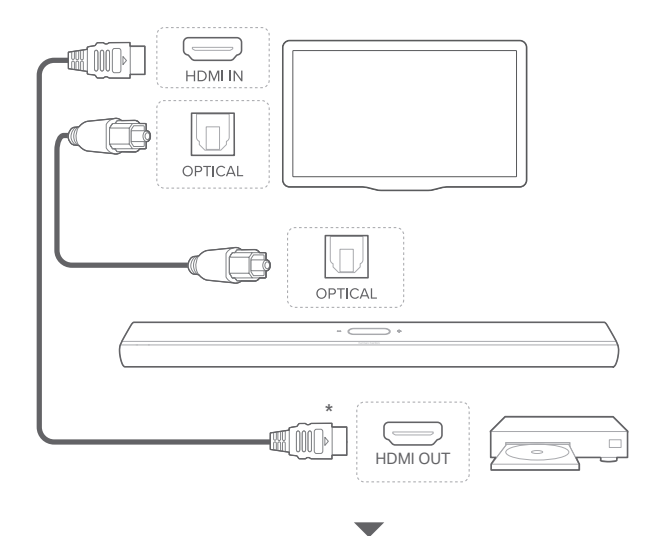

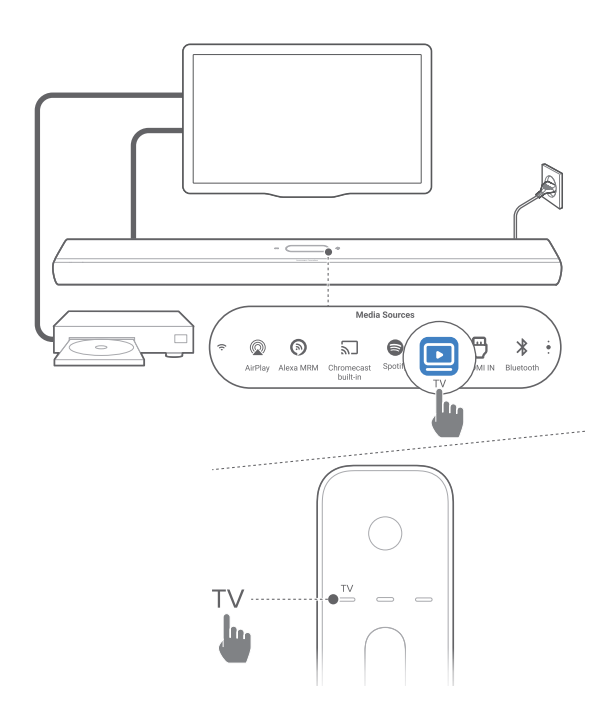

#### UWAGA:

- Dzięki technologii Dolby Atmos, mikser dźwięku przestrzennego Dolby w soundbarze może poszerzyć wielokanałową scenę dźwiękową w formacie Dolby Digital, w tym dla konfiguracji 5.1 i 7.1 oraz zapewnić immersyjny dźwięk w technologii 3D Atmos.
- 1) Podłącz soundbar do telewizora za pomocą kabla optycznego.
- 2) Użyj kabla HDMI (wer. 2.0 lub nowsza), aby podłączyć telewizor do urządzenia cyfrowego, takiego jak urządzenia do strumieniowania, dekoder telewizji kablowej, odtwarzacz płyt DVD/Blu-ray czy konsola do gier.
- 3) Aby odtwarzać dźwięk przez kabel optyczny, włącz soundbar (patrz "Włączanie zasilania / Automatyczne [włączenie trybu gotowości / Automatyczne wybudzanie"](#page-31-1)) i wybierz TV jako źródło.

#### UWAGI:

- Kabel HDMI (do cyfrowego połączenia urządzenia) i kabel optyczny są sprzedawane oddzielnie.
- Pełna kompatybilność ze wszystkimi urządzeniami HDMI-CEC nie jest gwarantowana.
- Jeśli do złącza audio telewizora podłączono kabel HDMI eARC/ARC oraz kabel optyczny, połączenie HDMI eARC/ARC ma priorytet.

#### <span id="page-21-1"></span>Połączenie Bluetooth

Korzystając z technologii Bluetooth, połącz soundbar z urządzeniem Bluetooth, takim jak smartfon, tablet lub laptop.

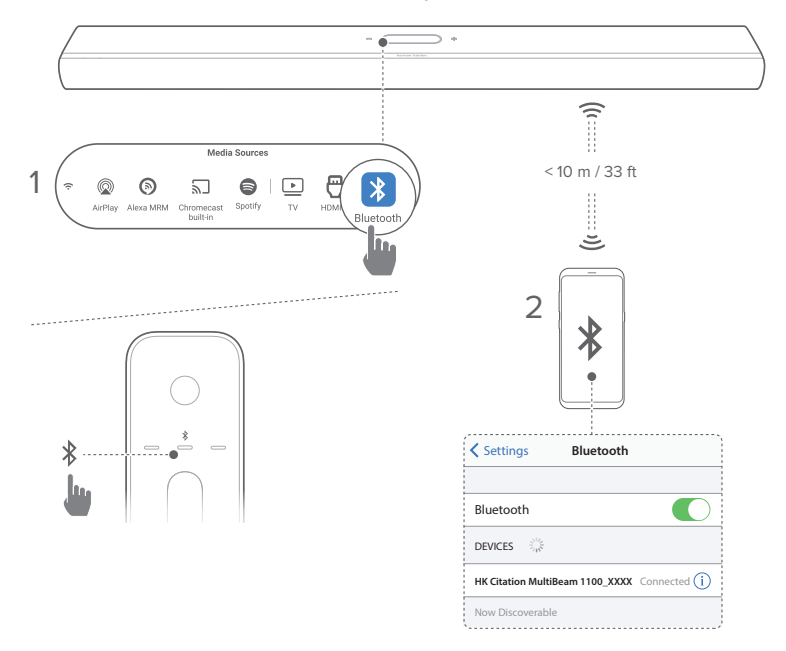

#### <span id="page-21-0"></span>Łączenie z urządzeniem Bluetooth

- 1) Włącz soundbar (patrz "Włączanie zasilania / Automatyczne [włączenie trybu gotowości / Automatyczne wybudzanie"](#page-31-1)).
- 2) Aby wybrać Bluetooth jako urządzenie źródłowe, stuknij  $\sqrt[8]{ }$ na ekranie dotykowym lub naciśnij przycisk  $\frac{1}{2}$ na pilocie.
	- → Druga dioda LED zacznie szybko migać na niebiesko.
- 3) Na urządzeniu Bluetooth włącz funkcję Bluetooth i w ciągu trzech minut wyszukaj urządzenie HK Citation MultiBeam 1100 XXXX.
	- Æ Pomyślnie nawiązane połączenie: Druga dioda LED zaświeci na niebiesko i wyemitowany zostanie sygnał potwierdzenia.

#### Nawiązywanie połączenia z ostatnio parowanym urządzeniem

Urządzenie Bluetooth zostanie zachowane jako urządzenia sparowane, gdy soundbar przejdzie w tryb gotowości. Podczas kolejnego wyboru urządzenia Bluetooth soundbar automatycznie połączy się z ostatnio parowanym urządzeniem.

#### <span id="page-22-0"></span>Nawiązywanie połączenia z innym urządzeniem Bluetooth

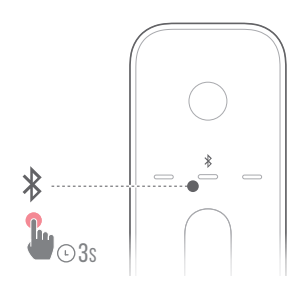

- 1) Na urządzeniu źródłowym Bluetooth przytrzymaj  $\frac{1}{2}$ na ekranie dotykowym lub pilocie, aż druga dioda LED zacznie szybko migać na niebiesko.
	- → Ostatnio parowane urządzenie zostanie usunięte z soundbara.
	- $\rightarrow$  Soundbar przejdzie w tryb parowania Bluetooth.
- 2) Wykonaj krok 3 opisany w punkcie "Łączenie z [urządzeniem Bluetooth"](#page-21-0).
	- Jeśli urządzenie zostało kiedykolwiek sparowane z soundbarem, najpierw należy usunąć parowanie HK Citation MultiBeam 1100\_XXXX na urządzeniu.

#### UWAGI:

- Połączenie Bluetooth zostanie utracone, jeśli odległość między soundbarem i urządzeniem Bluetooth przekroczy 10 m (33 stopy).
- Urządzenia elektroniczne mogą powodować zakłócenia fal o częstotliwości radiowej. Urządzenia, które wytwarzają fale elektromagnetyczne (np. mikrofalówki, urządzenia w bezprzewodowej sieci LAN), należy przechowywać z dala od soundbara.

#### <span id="page-23-0"></span>Łączenie urządzenia z siecią domową

Połącz soundbar z siecią domową za pomocą połączenia Wi-Fi lub kabla Ethernet. Dzięki funkcjom Chromecast builtin™, AirPlay i Alexa Multi-Room Music, soundbar pozwala strumieniować dźwięk na smartfony i tablety za pośrednictwem głośników.

- 1) Na soundbarze włącz tryb konfiguracji Wi-Fi:
	- Włącz soundbar (patrz "Włączanie zasilania [/ Automatyczne włączenie trybu gotowości /](#page-31-1)  [Automatyczne wybudzanie](#page-31-1)").
		- $\rightarrow$  Jeśli soundbar nie jest połączony z siecią, po inicjalizacji i wyborze języka na ekranie wyświetlony zostanie komunikat Setup Wi-Fi Music (Konfiguracja muzyki przez Wi-Fi).
	- Aby zresetować ustawienia sieciowe, stuknij kolejno System Info (Informacje o systemie) -> Network (Sieć) -> Reset i potwierdź operację resetowania.

2) Na urządzeniu z systemem Android lub iOS dodaj soundbar do sieci domowej Wi-Fi.

Wybierz aplikację, aby skonfigurować sieć Wi-Fi.

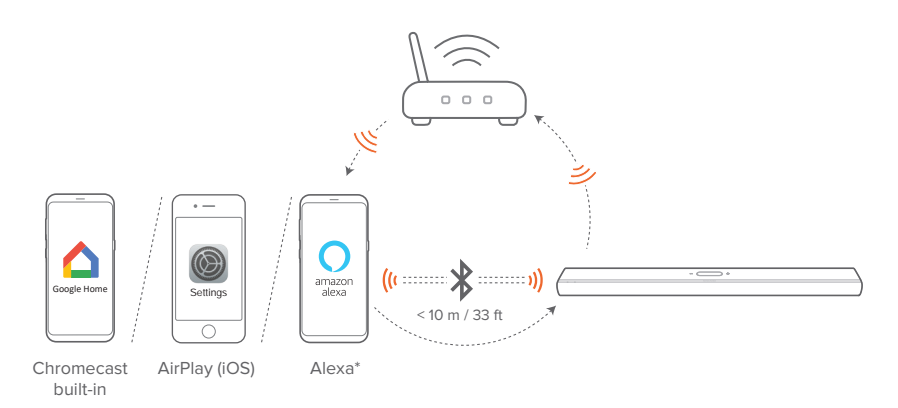

- Aplikacja Google Home: do odtwarzania za pomocą Chromecast built-in™ i AirPlay
- Konfiguracja głośnika AirPlay: do odtwarzania tylko przez AirPlay
- Urządzenie Amazon Echo / aplikacja Amazon Alexa: do odtwarzania przez Amazon Music i / lub Alexa MRM (Multi-Room Music) oraz AirPlay

#### UWAGI:

- Usługa Apple AirPlay jest dostępna tylko po skonfigurowaniu sieci domowej (na urządzeniach z systemem iOS).
- Niektóre funkcje wymagają subskrypcji lub nie są dostępne we wszystkich krajach.

#### Konfiguracja Wi-Fi za pomocą aplikacji Google Home

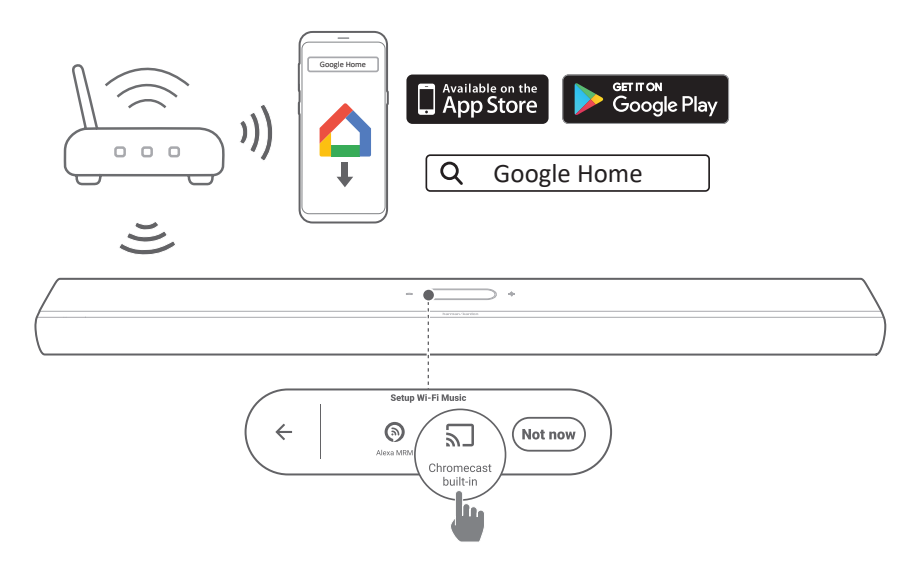

- 1) Połącz urządzenie z systemem Android lub iOS z siecią domową Wi-Fi. Pobierz aplikację Google Home. Zaloguj się do konta Google. W przypadku braku takiego konta utwórz je.
- 2) Aby przeprowadzić konfigurację, postępuj zgodnie z instrukcjami aplikacji.

<span id="page-25-0"></span>Konfigurowanie sieci Wi-Fi za pomocą głośników AirPlay

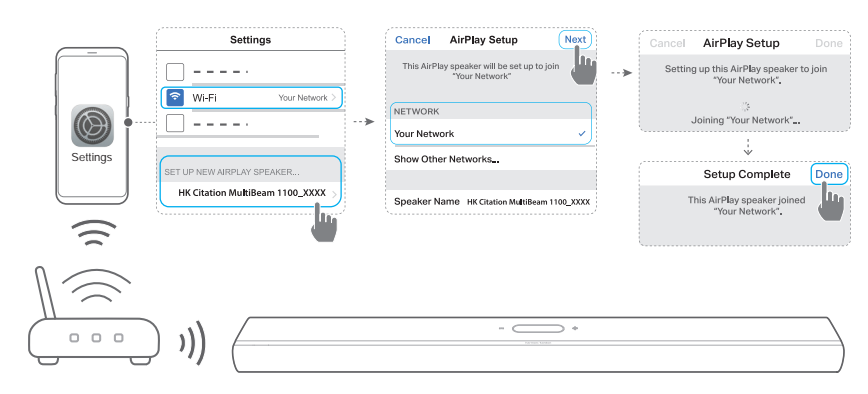

1) Połącz urządzenie z systemem iOS z siecią domową Wi-Fi.

2) Na urządzeniu z systemem iOS przejdź do Settings (Ustawienia) -> Wi-Fi. W sekcji SET UP NEW AIRPLAY SPEAKER... (USTAWIANIE NOWEGO GŁOŚNIKA AIRPLAY...) wybierz HK Citation MultiBeam 1100\_XXXX i postępuj zgodnie z instrukcjami wyświetlanymi na ekranie, aby przeprowadzić konfigurację.

#### Automatyczna konfiguracja z urządzeniem Amazon Echo

Aby soundbar łączył się automatycznie z tą samą siecią Wi-Fi co urządzenie Amazon Echo:

Musisz posiadać soundbar kupiony online od Amazon za pomocą konta Amazon.

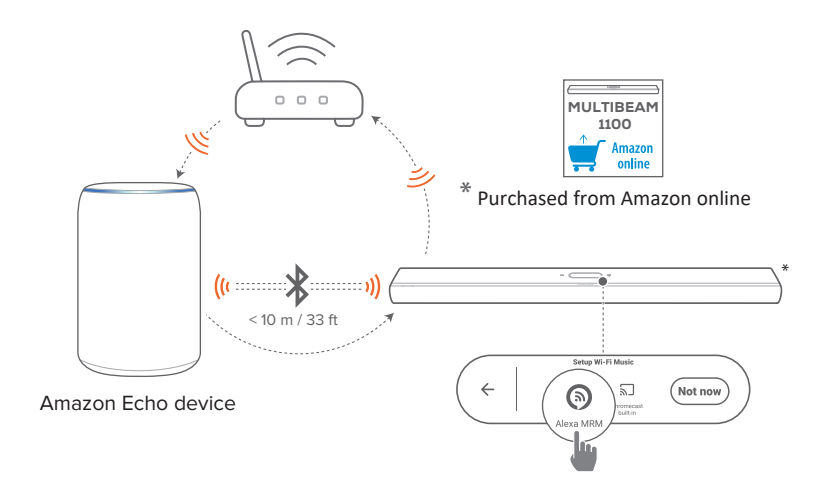

- 1) Sprawdź, czy urządzenie Amazon Echo jest połączone z siecią Wi-Fi.
- 2) Podczas konfigurowania sieci Wi-Fi z urządzeniem Amazon Echo, należy zapisać w Amazon hasło sieci domowej Wi-Fi.

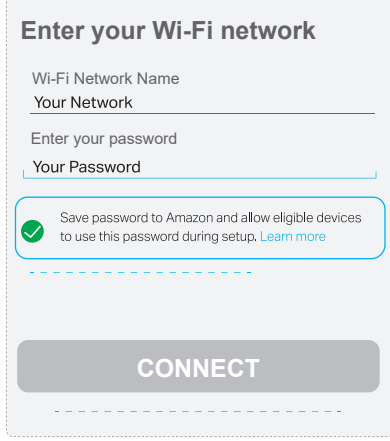

3) Włącz funkcję Bluetooth na urządzeniu Amazon Echo i umieść soundbar w zasięgu Bluetooth (10 m / 33 stopy).

#### <span id="page-27-0"></span>Konfigurowanie sieci Wi-Fi za pomocą aplikacji Amazon Alexa

Jeśli soundbar został kupiony w innym miejscu lub otrzymany w prezencie, skonfiguruj sieć Wi-Fi za pomocą aplikacji Amazon Alexa. Możesz wykryć soundbar przez aplikację Alexa automatycznie lub korzystając z kreatora konfiguracji.

#### Automatyczne wykrywanie

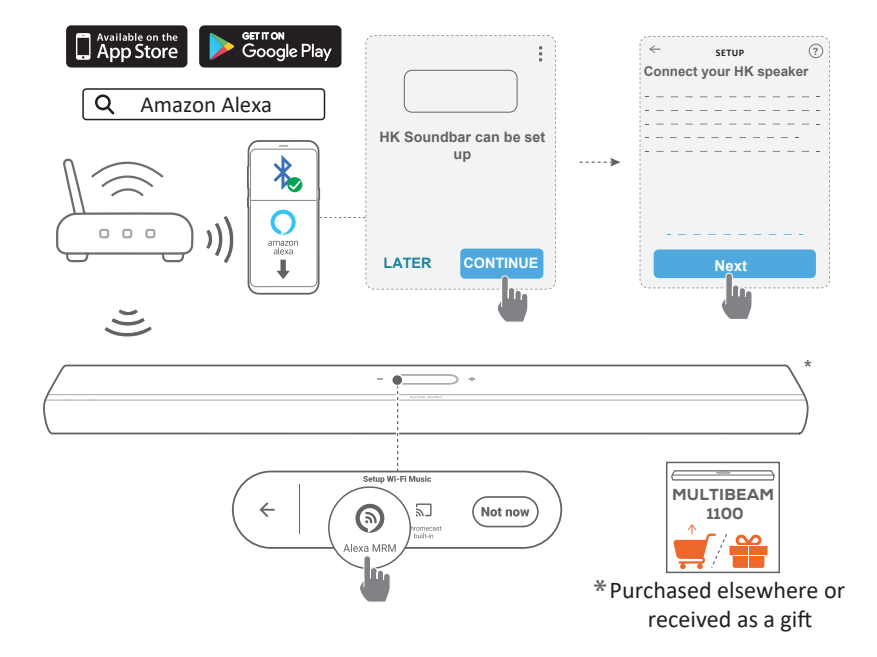

- 1) Połącz urządzenie z systemem Android lub iOS z siecią domową Wi-Fi. Pobierz aplikację Amazon Alexa. Zaloguj się do konta Amazon. W przypadku braku takiego konta utwórz je.
- 2) Na urządzeniu z systemem Android lub iOS włącz funkcję Bluetooth i uruchom aplikację Amazon Alexa.

→ Soundbar zostanie automatycznie wykryty przez Alexa.

3) Wykonuj powyższe polecenia i instrukcje wyświetlane na ekranie, aby połączyć soundbar z domową siecią Wi-Fi.

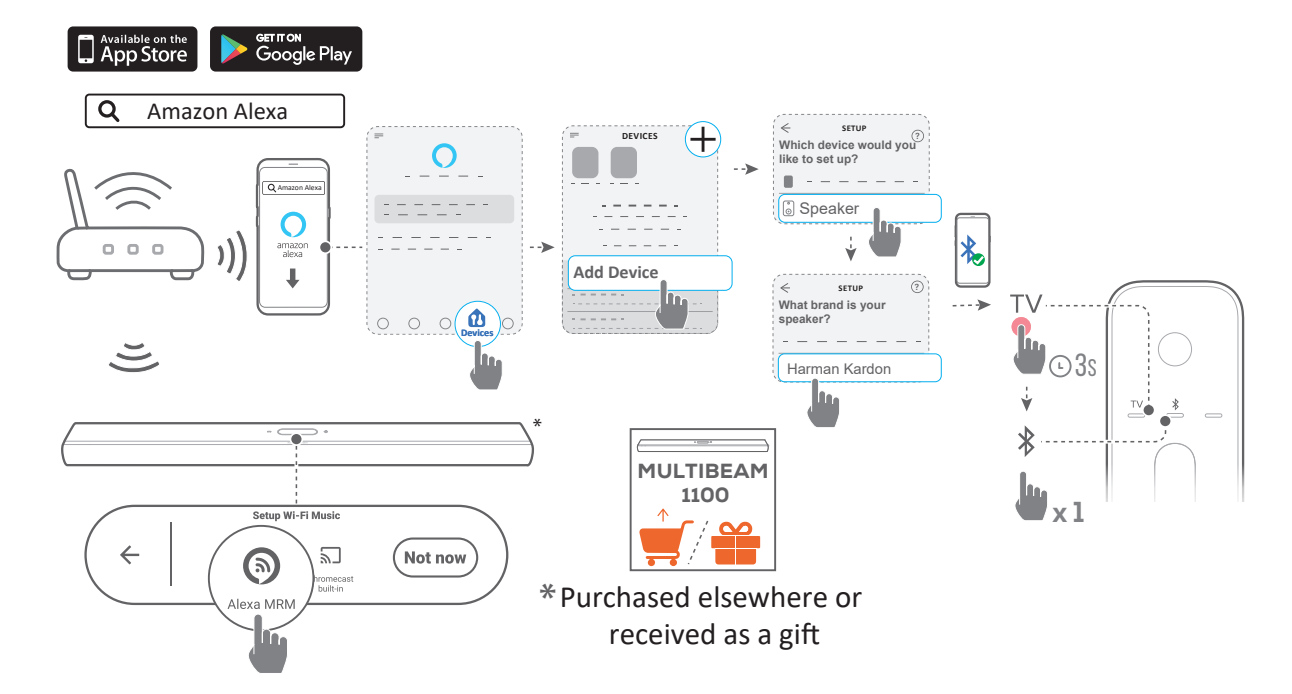

#### <span id="page-29-0"></span>Konfiguracja ręczna: Kreator konfiguracji

- 1) Połącz urządzenie z systemem Android lub iOS z siecią domową Wi-Fi. Pobierz aplikację Amazon Alexa. Zaloguj się do konta Amazon. W przypadku braku takiego konta utwórz je.
- 2) Na urządzeniu z systemem Android lub iOS uruchom aplikację Amazon Alexa i wykonuj powyższe polecenia.
- 3) W ramach kreatora konfiguracji włącz funkcję Bluetooth na urządzeniu z systemem Android lub iOS oraz pozwól, aby aplikacja Alexa wykryła soundbar, naciskając i przytrzymując przez trzy sekundy przycisk TV, a następnie naciskając przycisk  $\frac{1}{2}$  na pilocie zdalnego sterowania.
- 4) Wykonuj instrukcje wyświetlane na ekranie, aby połączyć soundbar z domową siecią Wi-Fi.

#### <span id="page-30-0"></span>Połączenie przewodowe z siecią domową za pomocą kabla Ethernet (opcjonalne)

- Po zakończeniu konfiguracji sieci Wi-Fi połącz soundbar z siecią domową za pomocą kabla Ethernet.
- Należy użyć tej samej sieci, jaką wybrano podczas konfiguracji.

#### UWAGI:

- W trakcie konfiguracji sieci Wi-Fi za pomocą aplikacji Google Home można nadać nazwę soundbarowi i przypisać go do pomieszczenia.
- Na urządzeniu z systemem iOS dodaj soundbar do aplikacji Apple Home, aby zarządzać nim razem z innymi głośnikami wspierającymi funkcję AirPlay.
- Jeśli soundbar został dodany do sieci domowej Wi-Fi za pomocą aplikacji Google Home, na urządzeniu z systemem iOS pomiń kroki zawarte w sekcji "Konfigurowanie sieci Wi-Fi za pomocą głośników [AirPlay"](#page-25-0); można wtedy rozpocząć strumieniowanie dźwięku za pomocą funkcji AirPlay za pomocą odpowiedniej aplikacji (patrz sekcja ["Odtwarzanie za pomocą AirPlay](#page-46-0)").
- Jeśli soundbar został dodany do domowej sieci Wi-Fi za pomocą aplikacji Google Home lub konfiguracji głośników AirPlay, wykonuj polecenia wyświetlane na ekranie, aby zalogować się do konta Amazon.
- Dostępność usług strumieniowania muzyki różni się w zależności od kraju.

## <span id="page-31-0"></span>/ KONFIGURACJA

#### <span id="page-31-1"></span>Włączanie zasilania / Automatyczne włączenie trybu gotowości / Automatyczne wybudzanie

- 1) Podłącz jeden koniec przewodu zasilającego do złącza zasilania POWER z tyłu soundbara.
- 2) Podłącz drugi koniec przewodu zasilającego do gniazda sieciowego. Soundbar i jego ekran dotykowy włączą się automatycznie.
- 3) Można także nacisnąć przycisk $\Phi$  na pilocie zdalnego sterowania, aby włączyć zasilanie lub przełączyć urządzenie do trybu czuwania.

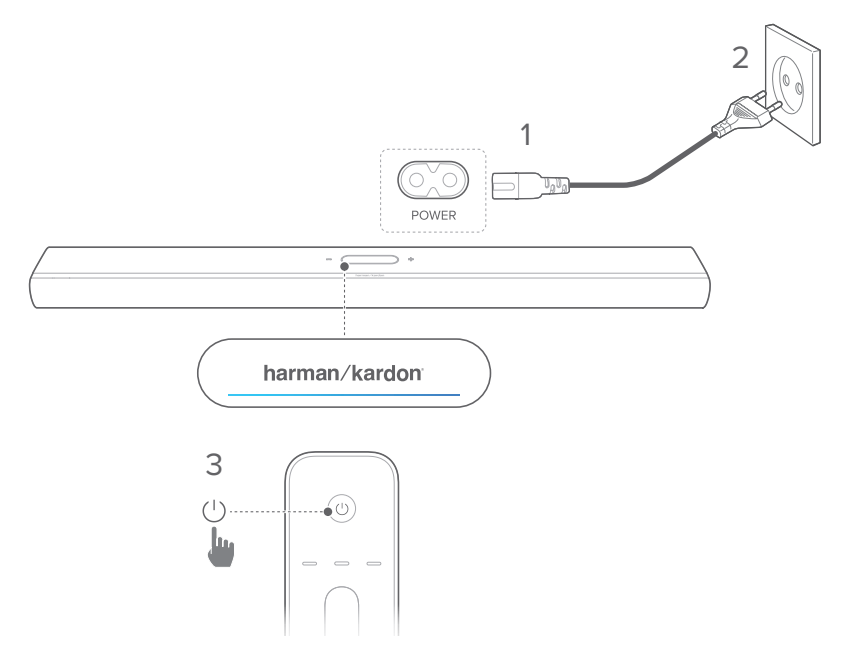

4) Aby przeprowadzić pierwszą konfigurację, postępuj zgodnie z instrukcjami wyświetlanymi na ekranie.

#### UWAGI:

- Należy korzystać tylko z dostarczonego przewodu zasilającego.
- Przed podłączeniem przewodu zasilającego należy wykonać wszystkie pozostałe połączenia.
- Odłączając przewód zasilający, należy zawsze ciągnąć za wtyk.
- Nie należy podłączać tego urządzenia lub innych elementów do gniazdka sieciowego, jeśli nie wykonano wszystkich połączeń.

#### Automatyczne włączenie trybu gotowości

Jeśli soundbar pozostanie nieaktywny przez ponad 10 minut, automatycznie przełączy się w tryb gotowości. Przy kolejnym włączeniu soundbar powróci do ostatnio wybranego urządzenia źródłowego.

#### Automatyczne wybudzanie

W trybie gotowości soundbar wybudzi się automatycznie, jeśli

- soundbar jest podłączony do telewizora za pomocą kabla HDMI ARC / eARC, a telewizor zostanie włączony;
- soundbar jest podłączony do telewizora za pomocą kabla optycznego i wykryte zostaną sygnały audio z kabla;
- soundbar jest podłączony do telewizora za pomocą złącza HDMI ARC / eARC oraz HDMI, a także do urządzenia cyfrowego, takiego jak dekoder telewizji kablowej, odtwarzacz płyt DVD/Blu-ray czy konsola do gier, a urządzenie cyfrowe jest włączone;
- Soundbar jest połączony z siecią domową, a dźwięk jest strumieniowany przez soundbar za pomocą funkcji Chromecast built-in, AirPlay lub Alexa Music.

#### Efekt dźwiękowy

#### Kalibracja dźwięku

Możesz zoptymalizować odsłuch dźwięku przestrzennego 3D w ulubionym otoczeniu.

• Na pilocie naciśnij dwukrotnie przycisk CALIBRATION lub stuknij kolejno Speaker Setup (Konfiguracja głośnika) -> Calibration (Kalibracja) na ekranie dotykowym.

W celu kalibracji dźwięku wykonaj poniższe czynności:

- W pomieszczeniu musi panować cisza.
- Usuń wszelkie przeszkody przed soundbarem i po jego bokach.

Aby skalibrować dźwięk z głośnikiem CITATION SURROUND (opcjonalnie), wykonaj poniższe czynności:

- Upewnij się, że soundbar i dwa tylne głośniki są ustawione na przeciwko siebie i że nie ma między nimi przeszkód.
- Sprawdź, czy głośniki tylne lewy i prawy są prawidłowo ustawione za pozycją odsłuchu.

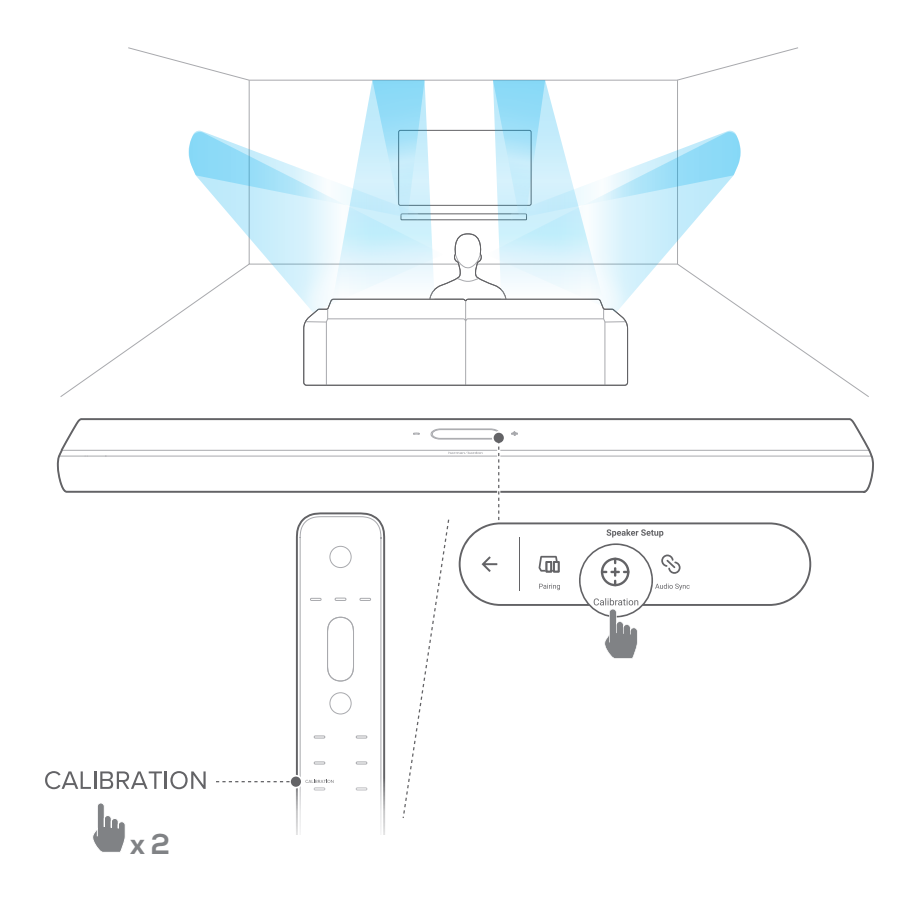

#### UWAGA:

- Jeśli kalibracja nie powiedzie się, na wyświetlaczu LCD pojawi się możliwość anulowania lub ponowienia tej operacji.
- W trakcie kalibracji wszystkie przyciski na pilocie zdalnego sterowania, z wyjątkiem U, są nieaktywne.

#### Dolby Atmos®

Dzięki technologii Dolby Atmos możesz cieszyć się wysokiej jakości efektami dźwiękowymi podczas odtwarzania filmów na urządzeniu ze złączem HDMI IN / telewizorze.

- 1) Podłącz odtwarzacz płyt Blu-ray lub urządzenie do strumieniowania muzyki za pomocą złącza HDMI ARC/ HDMI eARC oraz HDMI i zacznij odtwarzać dźwięk. (patrz "[Łączenie z telewizorem i urządzeniami cyfrowymi](#page-15-1)").
- 2) Naciśnij ATMOS na pilocie lub stuknij Audio -> Atmos na ekranie dotykowym, a następnie przeciągnij palcem w górę lub w dół, aby wybrać poziom Atmos: 1, 2 (domyślnie) lub 3.

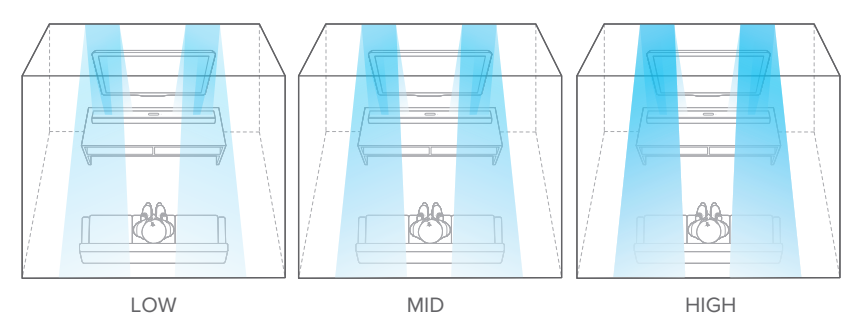

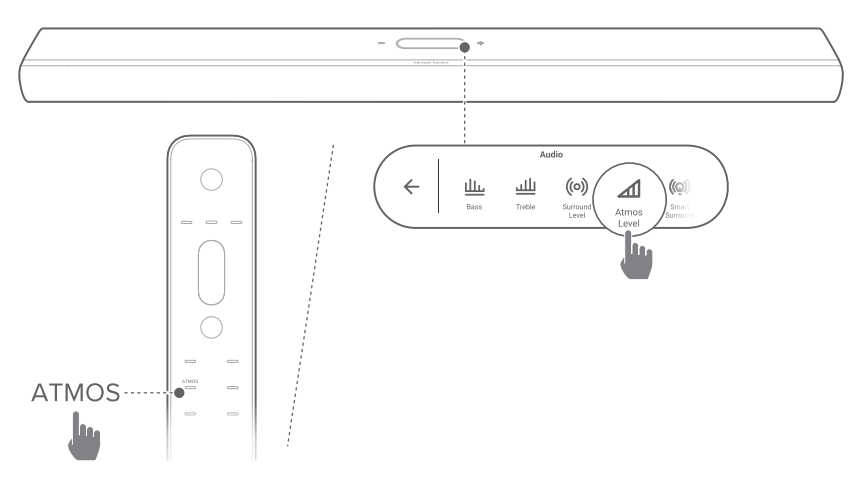

#### <span id="page-36-0"></span>Regulacja niskich tonów

Możesz dostosować poziom niskich tonów soundbara lub subwoofera (o ile podłączono): Bass -2, Bass -1, Bass 0, Bass +1 lub Bass +2

• Naciśnij BASS na pilocie lub stuknij Audio -> Bass (Tony niskie) na ekranie dotykowym, a następnie przeciągnij palcem w górę lub w dół, aby dostosować poziom tonów niskich.

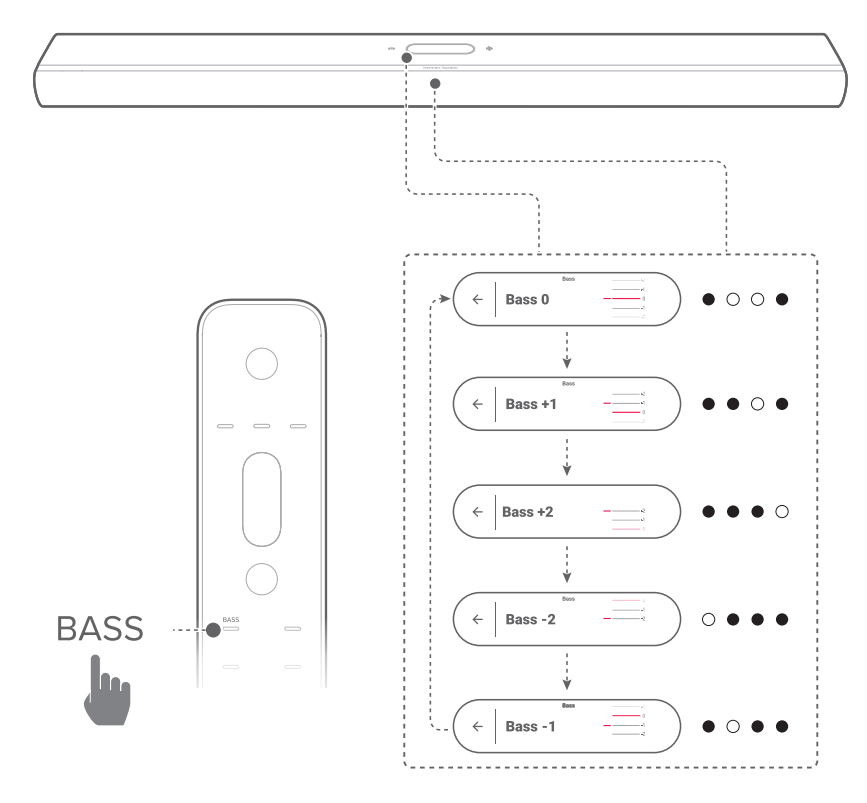

#### <span id="page-37-0"></span>Regulacja tonów wysokich

Można dostosować poziom wysokich tonów soundbara. Treble -2, Treble -1, Treble 0, Treble +1 lub Treble +2

• Naciśnij TREBLE na pilocie lub stuknij Audio -> Treble (Tony wysokie) na ekranie dotykowym, a następnie przeciągnij palcem w górę lub w dół, aby dostosować poziom tonów wysokich.

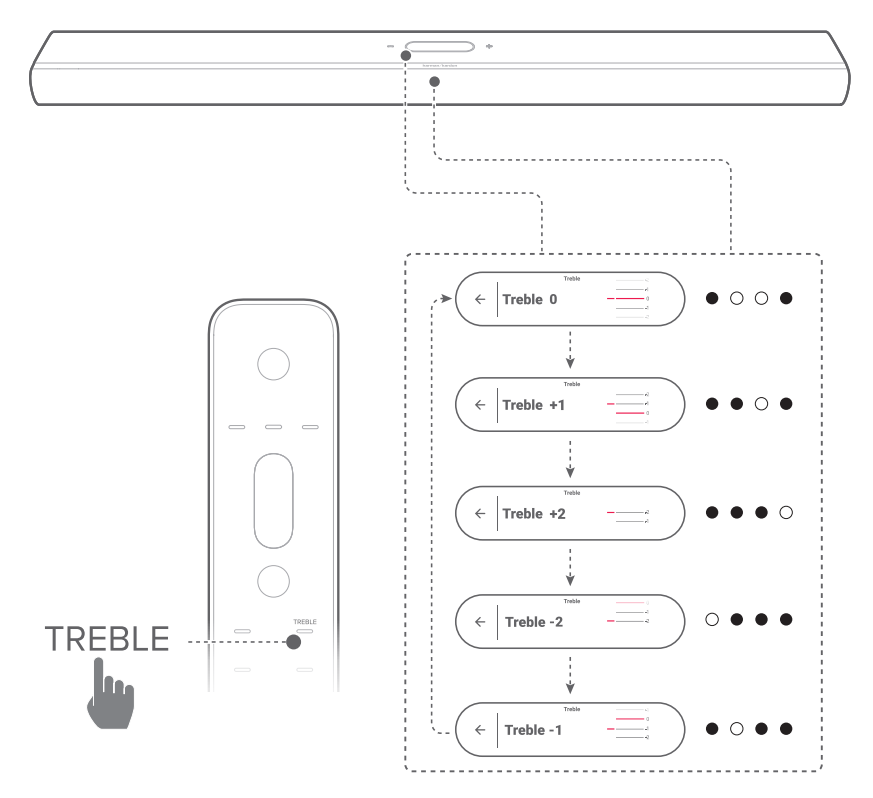

## <span id="page-38-0"></span>/ KONFIGUROWANIE INNYCH GŁOŚNIKÓW CITATION (opcjonalne)

Można sparować bezprzewodowo soundbar Citation MultiBeam 1100 z:

- subwooferem CITATION SUB (S) (sprzedawany osobno): aby zwiększyć natężenie niskich tonów;
- głośnikami CITATION SURROUND (głośniki satelitarne, sprzedawane osobno): aby poprawić doznania odsłuchu dźwięku przestrzennego;
- subwooferem CITATION SUB (S) oraz głośnikami CITATION SURROUND: aby skonfigurować 5.1.2-kanałowy system dźwięku przestrzennego

#### UWAGI:

- Dla pomyślnej konfiguracji zachowaj maksymalną odległość pięciu metrów między soundbarem CITATION MULTIBEAM 1100, subwooferem CITATION SUB (S) oraz głośnikiem CITATION SURROUND.
- Gdy soundbar zostanie wyłączony, głośniki satelitarne lub subwoofer przejdą do trybu gotowości.
- W przypadku używania urządzenia, które wykorzystuje tę samą częstotliwość (2,4 GHz lub 5 GHz) co soundbar w jego pobliżu, zakłócenia mogą powodować przerwy w odtwarzaniu dźwięku.
- Maksymalna odległość dla transmisji sygnału bezprzewodowego między soundbarem i głośnikami satelitarnymi lub subwooferem zależy od warunków otoczenia.
- 1) Włącz soundbar CITATION MULTIBEAM 1100, subwoofer CITATION SUB (S) i/lub głośniki CITATION SURROUND.
- 2) Na subwooferze CITATION SUB (S) i/lub głośniku CITATION SURROUND naciśnij RESET, aby włączyć tryb parowania.
- 3) W przypadku głośnika Citation MultiBeam 1100 stuknij kolejno Speaker Setup (Konfiguracja głośnika) -> Pairing (Parowanie) na ekranie dotykowym, aby włączyć tryb parowania.
	- → Soundbar wyszuka subwoofer CITATION SUB i/lub głośniki CITATION SURROUND.
	- $\rightarrow$  Po pomyślnym nawiązaniu połączenia wyemitowany zostanie sygnał parowania, a na ekranie dotykowym pojawi się komunikat Surround setup successful (Konfiguracja dźwięku przestrzennego zakończona pomyślnie) lub Subwoofer connected (Połączono z subwooferem) .
	- Æ Jeśli głośniki nie zostaną wykryte, upewnij się, że każdy jest włączony i ponów konfigurację.
- 4) Aby usunąć konfigurację, stuknij  $\ddot{\omega}$  i potwierdź działanie w wyskakującym okienku.

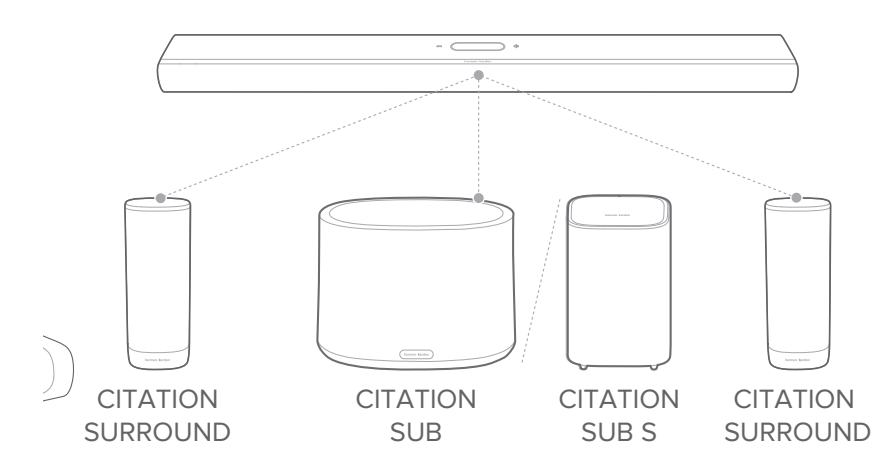

#### Wskaźnik LED (CITATION SUB (S) / CITATION SURROUND)

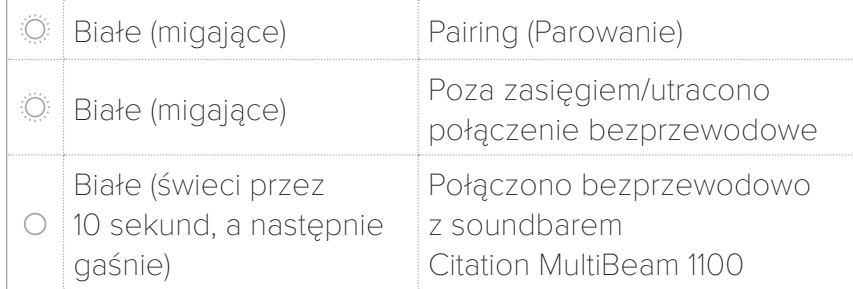

<span id="page-41-0"></span>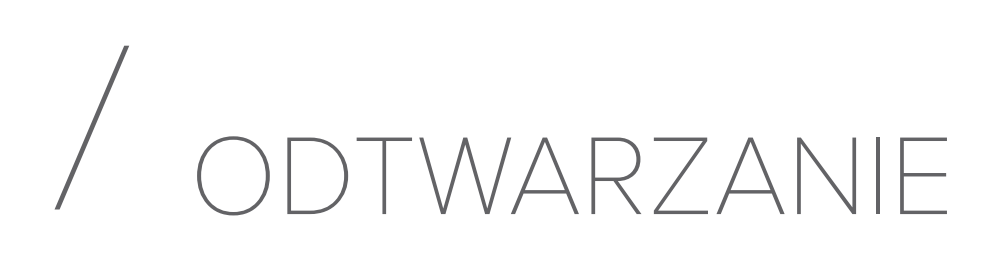

#### Odtwarzanie z telewizora

Po podłączeniu soundbara można korzystać z audio telewizora za pomocą soundbara.

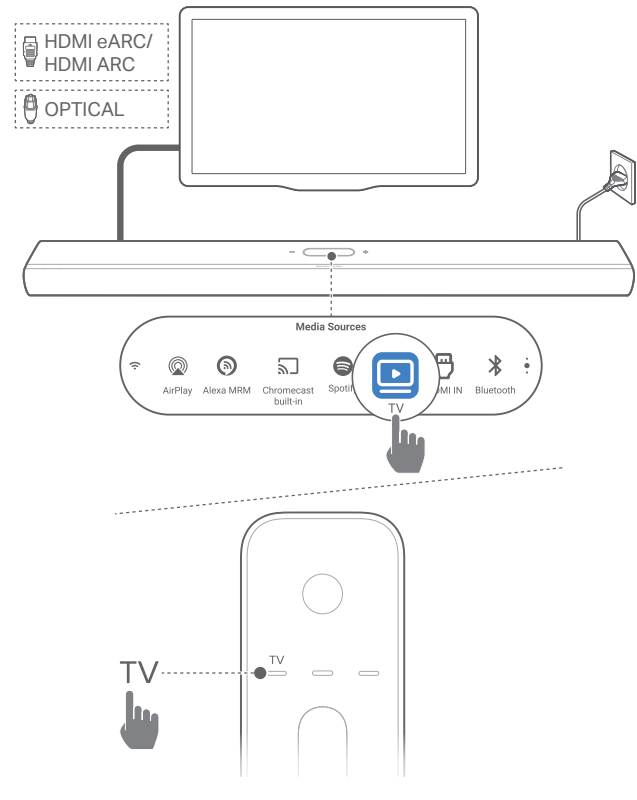

- 1) Upewnij się, że ustawienia telewizora pozwalają obsługiwać głośniki zewnętrzne, a zintegrowane głośniki telewizora zostały wyłączone. Więcej informacji zawiera instrukcja obsługi telewizora.
- 2) Sprawdź, czy soundbar został prawidłowo podłączony do telewizora (patrz "Łączenie z telewizorem i urządzeniami [cyfrowymi"](#page-15-1)).
- 3) Aby wybrać telewizor jako źródło, naciśnij TV na pilocie lub stuknij TV na ekranie dotykowym.

#### UWAGA:

• Jeśli soundbar jest podłączony do telewizora za pomocą kabla HDMI oraz kabla optycznego, kabel HDMI zostanie wybrany do połączenia.

#### Konfiguracja sterowania za pomocą pilota do telewizora

Aby korzystać z pilota zdalnego sterowania telewizorem do obsługi telewizora i soundbara, sprawdź, czy telewizor obsługuje technologię HDMI-CEC. Jeśli telewizor nie obsługuje technologii HDMI-CEC, wykonaj polecenia zawarte w punkcie "[Funkcja programowania podczerwienią pilota telewizora](#page-42-0)".

#### HDMI-CEC

Jeśli telewizor obsługuje technologię HDMI-CEC, włącz odpowiednie funkcje zgodnie z poleceniami w instrukcji obsługi telewizora. Używając pilota do telewizora, można zwiększać i zmniejszać głośność, włączać i wyłączać wyciszenie dźwięku oraz włączać i wyłączać zasilanie.

#### <span id="page-42-0"></span>Funkcja programowania podczerwienią pilota telewizora

Za pomocą programowania podczerwienią pilot telewizora może nauczyć się niektórych poleceń obsługi soundbara.

1) Na ekranie dotykowym przeciągnij palcem do strony Settings (Ustawienia), a następnie wybierz Options (Opcje) -> Universal IR Learning (Programowanie Universal IR).

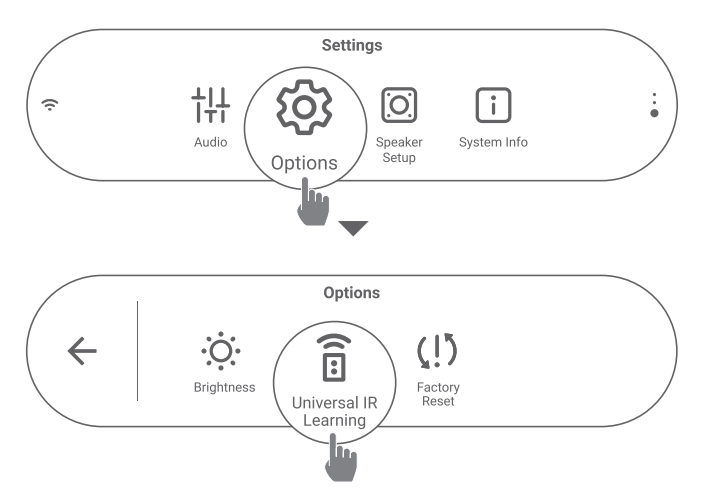

2) Stuknij >, aby rozpocząć programowanie Universal IR na pilocie do telewizora.

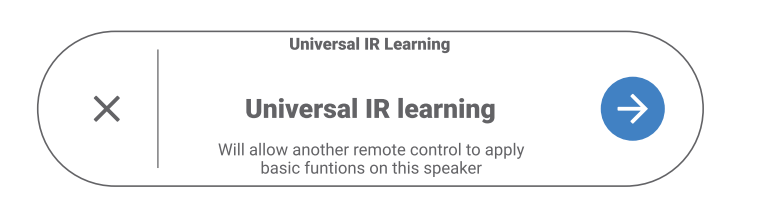

3) Skieruj pilot do telewizora na soundbara. Wykonuj polecenia na ekranie, aby użyć przycisków na pilocie do telewizora.

#### UWAGA:

• Przełącznik źródła na pilocie do telewizora może służyć tylko do wyboru urządzeń, które są bezpośrednio podłączone do telewizora, nie zaś soundbara.

#### Odtwarzanie za pomocą wejścia HDMI IN

Gdy soundbar będzie podłączony tak, jak pokazano na ilustracji, można odtwarzać wideo z urządzenia cyfrowego na telewizorze, słuchając dźwięku z soundbara.

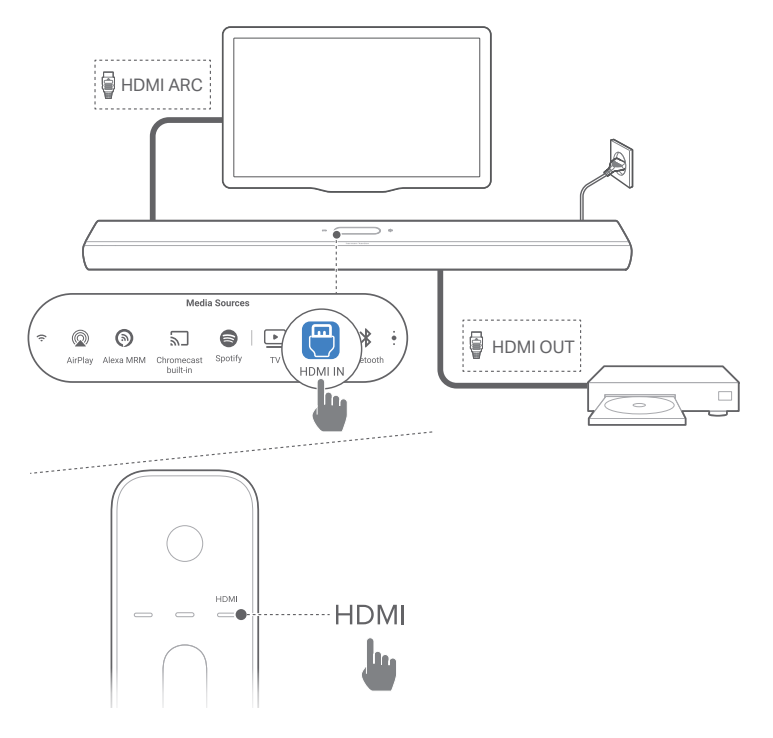

- 1) Sprawdź, czy soundbar został prawidłowo podłączony do telewizora i urządzenia cyfrowego (patrz "Łączenie z [telewizorem i urządzeniami cyfrowymi](#page-15-1)").
- 2) Włącz urządzenie cyfrowe.
	- → Telewizor i soundbar wybudzają się z trybu gotowości i przełączają na urządzenie źródłowe automatycznie.
		- Aby wybrać źródło HDMI IN na soundbarze, naciśnij HDMI na pilocie lub stuknij HDMI IN na ekranie dotykowym.
- 3) Włącz tryb gotowości na telewizorze.
	- → Soundbar i urządzenie źródłowe zostaną przełączone w tryb gotowości.

#### UWAGA:

• Pełna kompatybilność ze wszystkimi urządzeniami HDMI-CEC nie jest gwarantowana.

#### Odtwarzanie z urządzenia Bluetooth

Za pomocą urządzenia Bluetooth można strumieniować muzykę z urządzenia Bluetooth na soundbarze.

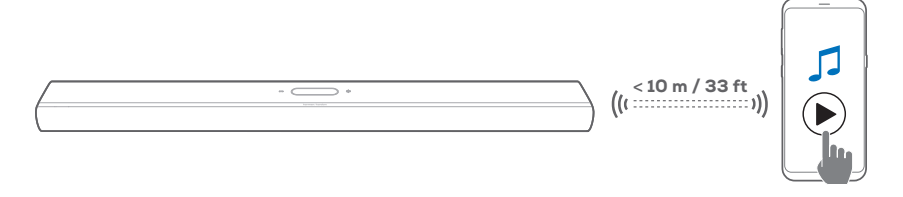

- 1) Sprawdź, czy soundbar został prawidłowo podłączony do urządzenia Bluetooth (patrz "[Połączenie Bluetooth"](#page-21-1)).
- 2) Aby wybrać Bluetooth jako źródło, naciśnij  $\hat{x}$  na pilocie lub stuknij **Bluetooth** na ekranie dotykowym.
- 3) Rozpocznij odtwarzanie dźwięku na urządzeniu Bluetooth.
- 4) Dostosuj poziom głośności na soundbarze lub urządzeniu Bluetooth.

#### Odtwarzanie za pomocą Chromecast built-in

Dzięki usłudze Chromecast built-in można strumieniować dźwięk z urządzenia z systemem Android lub iOS na soundbar.

- 1) Na soundbarze:
	- Sprawdź, czy soundbar został prawidłowo połączony z siecią domową (patrz "Łączenie urządzenia z siecią [domową](#page-23-0)").
- 2) Na urządzeniu z systemem Android lub iOS
	- a) Sprawdź, czy urządzenie z systemem Android lub iOS zostało połączone z tą samą siecią co soundbar.
	- b) W aplikacji wspierającej funkcję Chromecast rozpocznij odtwarzanie muzyki, stuknij ikonę transmisji a oraz wybierz połączony soundbar.

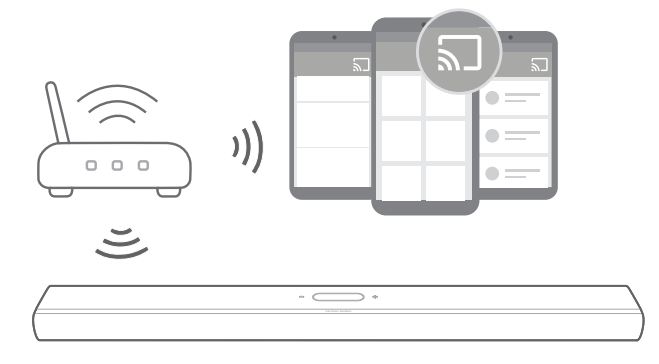

3) Aby wyłączyć odtwarzanie muzyki, przełącz na inne urządzenie źródłowe.

#### <span id="page-46-0"></span>Odtwarzanie za pomocą AirPlay

Dzięki funkcji AirPlay można strumieniować dźwięk z urządzenia z systemem iOS na soundbarze.

- 1) Na soundbarze:
	- Sprawdź, czy soundbar został prawidłowo połączony z siecią domową (patrz "Łączenie urządzenia z siecią [domową](#page-23-0)").
- 2) Na urządzeniu z systemem iOS
	- a) Sprawdź, czy urządzenie z systemem iOS zostało połączone z tą samą siecią co soundbar.
	- b) Aby włączyć Centrum sterowania na urządzeniu z systemem iOS, przeciągnij palcem z prawego górnego rogu w dół lub z dolnego rogu w górę (iOS 11 lub starszy). Stuknij ®, aby wybrać połączony soundbar, a następnie rozpocznij strumieniowanie dźwięku z aplikacji.

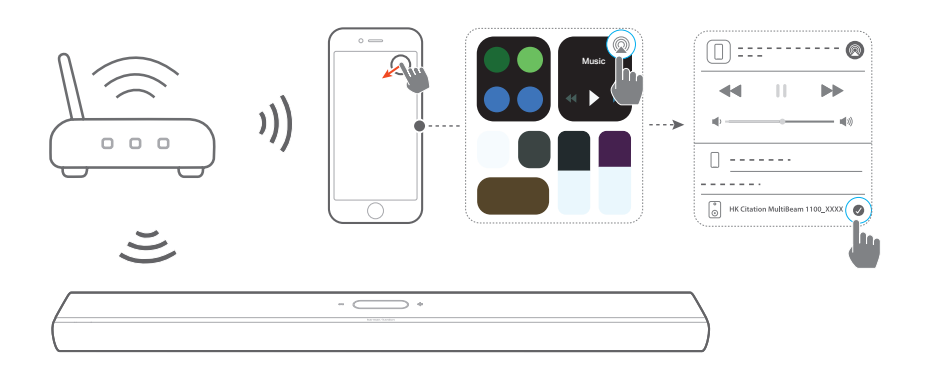

3) Aby wyłączyć odtwarzanie muzyki, przełącz na inne urządzenie źródłowe.

#### Odtwarzanie za pomocą Amazon Music

Gdy soundbar zostanie połączony z Alexa, można strumieniować muzykę z biblioteki Amazon Music na soundbar.

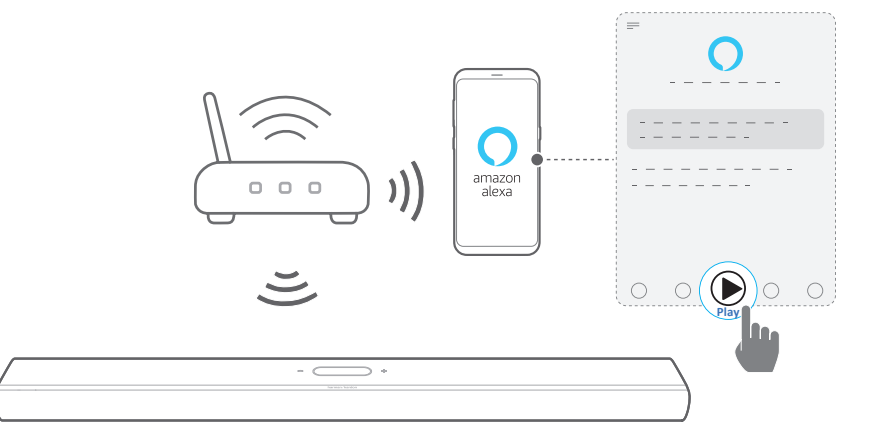

- 1) Sprawdź, czy soundbar został prawidłowo połączony z aplikacją Amazon Alexa (patrz "Konfigurowanie sieci Wi-Fi [za pomocą aplikacji Amazon Alexa](#page-27-0)").
- 2) Uruchom aplikację Amazon Alexa, aby rozpocząć odtwarzanie muzyki.
	- Otwórz aplikację Amazon Music, aby uzyskać dostęp do biblioteki Amazon Music.
	- Więcej szczegółów, patrz aplikacja Amazon Alexa.

#### UWAGI:

- Soundbar obsługuje strumieniowanie dźwięku, ale nie obrazu wideo.
- W trakcie korzystania z funkcji Chromecast built-in, AirPlay lub Alexa odtwarzanie muzyki zostanie wstrzymane na aktualnie połączonym urządzeniu, jeśli rozpoczęte zostanie jej odtwarzanie na drugim połączonym urządzeniu.
- Gdy podczas obsługi AirPlay soundbar przełączy się między domową siecią Wi-Fi oraz siecią przewodową, odtwarzanie muzyki zostanie wstrzymane, a następnie wznowione za kilka minut, w zależności od siły sygnału połączenia. Aby uzyskać informacje o połączeniu z przewodową siecią domową, patrz "Połączenie" [przewodowe z siecią domową za pomocą kabla Ethernet](#page-30-0)  [\(opcjonalne\)"](#page-30-0).

#### Odtwarzanie w wielu pomieszczeniach

Korzystając z funkcji odtwarzania w wielu pomieszczeniach, można strumieniować muzykę na urządzeniu z systemem Android lub iOS na wiele głośników ze wsparciem dla włączoną usługą Chromecast / AirPlay / Alexa.

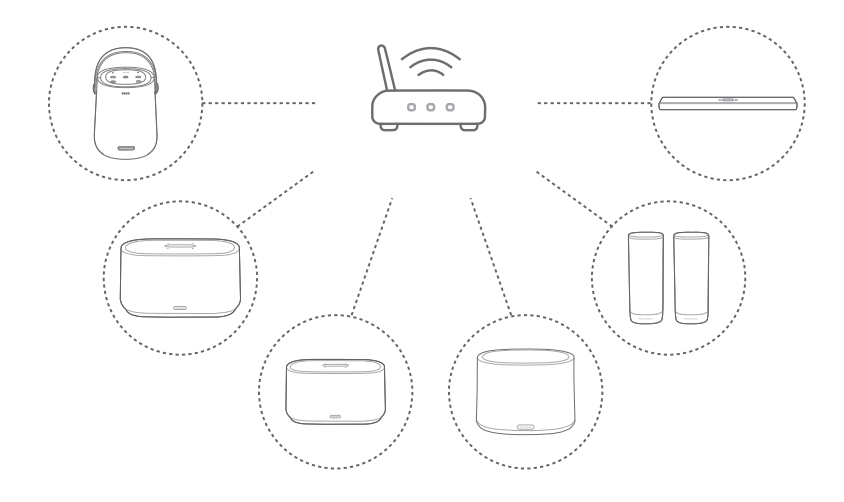

#### Chromecast built-in

- 1) Za pomocą aplikacji Google Home połącz wiele głośników ze wsparciem dla włączoną usługą Chromecast z tą samą siecią, przydziel je do różnych pomieszczeń, a w razie potrzeby utwórz grupy urządzeń.
- 2) Uruchom aplikację z włączoną usługą Chromecast na smartfonie lub tablecie.
- 3) Odtwarzaj muzykę. Naciśnij  $\overline{\mathbf{a}}$  i wybierz zgrupowane głośniki.

#### UWAGI:

- Więcej informacji, patrz aplikacja Google Home.
- W zależności od siły sygnału sieci lokalnej muzykę można strumieniować za pomocą maksymalnie sześciu głośników ze wsparciem dla Chromecast.

#### AirPlay

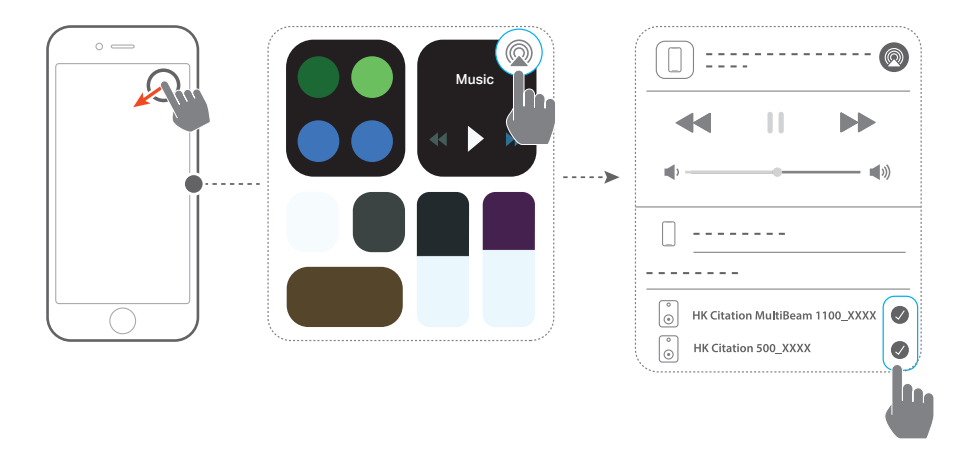

- 1) Na urządzeniu z systemem iOS otwórz Centrum sterowania.
- 2) W razie potrzeby stuknij @, aby wybrać wiele połączonych głośników.
- 3) Rozpocznij strumieniowanie muzyki z aplikacji.

#### Alexa Multi-Room Music

- 1) Sprawdź, czy soundbar został połączony z kontem Amazon za pomocą aplikacji Amazon Alexa (patrz "Konfigurowanie [sieci Wi-Fi za pomocą aplikacji Amazon Alexa"](#page-27-0)).
- 2) Korzystając z aplikacji Amazon Alexa, utwórz grupę Multiroom Music dla soundbara. Więcej informacji, patrz aplikacja Amazon Alexa.

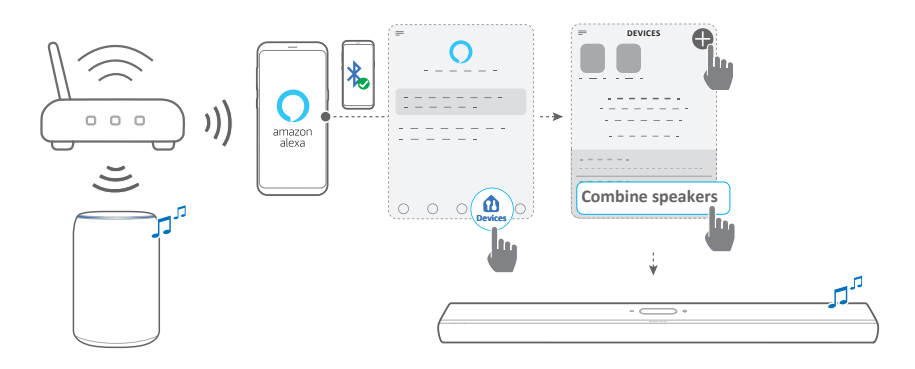

3) Podczas strumieniowania muzyki przez Alexa MRM naciśnij przycisk PLAY/PAUSE na pilocie, aby wstrzymać strumieniowanie muzyki. Naciśnij go ponownie, aby wznowić funkcję.

#### UWAGA:

• Więcej szczegółów, patrz aplikacja Amazon Alexa.

#### Sterowanie odtwarzaniem muzyki na ekranie dotykowym

1) Podczas odtwarzania muzyki można przeciągnąć palcem w dół, aby przełączyć ekran źródła na ekran odtwarzacza.

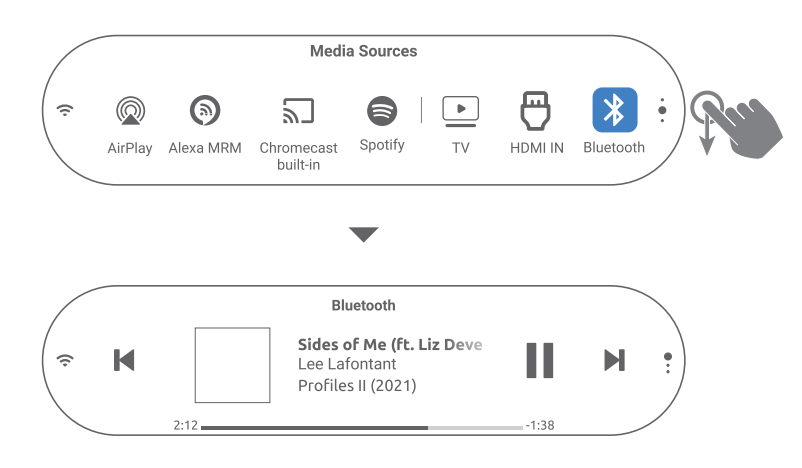

2) Stuknij ikony na ekranie dotykowym, aby odtwarzać / wznowić odtwarzanie lub przejść do poprzedniego/ następnego utworu.

## <span id="page-52-0"></span>/ USTAWIENIA DŹWIĘKU

#### UWAGA:

Aby wyregulować tony niskie lub wysokie, patrz "Regulacja niskich [tonów](#page-36-0)" i ["Regulacja tonów wysokich](#page-37-0)"

#### <span id="page-52-1"></span>Smart Surround

Dzięki trybowi Smart Surround (domyślnie włączony) można korzystać z programów telewizyjnych z ulepszonymi efektami dźwiękowymi. W przypadku takich programów telewizyjnych, jak wiadomości czy prognoza pogody, można ograniczyć efekty dźwiękowe, wyłączając tryb Smart Surround i przełączając się w tryb standardowy.

- Na ekranie dotykowym przeciągnij palcem na stronę Settings (Ustawienia), a następnie stuknij Audio -> Smart Surround, aby włączyć lub wyłączyć tryb Smart Surround.
- → Gdy tryb Smart Surround jest włączony, dla wejścia sygnału telewizora mają zastosowanie ustawienia korektora graficznego i dźwięku przestrzennego MultiBeam.
- → Gdy tryb Smart Surround jest wyłączony, używane są standardowe ustawienia korektora graficznego.

#### UWAGI:

- Jeśli do soundbara nie podłączono głośników Citation Surround, tryb Smart Surround można także włączyć lub wyłączyć, naciskając SURROUND na pilocie.
- Przy kolejnym włączeniu soundbara tryb Smart Surround zostanie włączony automatycznie.

#### <span id="page-53-0"></span>Synchronizacja audio

Dzięki funkcji synchronizacji audio można zsynchronizować sygnały audio i wideo, eliminując wszelkie opóźnienia z emitowanej zawartości.

- 1) Na ekranie dotykowym przeciągnij palcem na stronę Settings (Ustawienia), a następnie stuknij Speaker Setup (Konfiguracja głośnika) -> Audio Sync (Synchronizacja audio).
- 2) Przeciągnij w górę lub w dół, aby wybrać opóźnienie dźwięku pasujące do obrazu wideo.

#### Tryb nocny

Za pomocą tej funkcji można automatycznie zmniejszać głośność dźwięków o wysokim natężeniu (dostępne tylko dla ścieżek dźwiękowych Dolby Digital).

Aby włączyć lub wyłączyć tryb nocny:

- Na pilocie przytrzymaj « przez trzy sekundy, a następnie naciśnij VOL -.
- Na ekranie dotykowym przeciągnij palcem na stronę Settings (Ustawienia), a następnie stuknij Audio -> Night Mode (Tryb nocny).

#### **PureVoice**

Można włączyć tę funkcję, aby zwiększyć wyrazistość głosu oraz łatwiej usłyszeć i zrozumieć mowę.

• Na ekranie dotykowym przeciągnij palcem na stronę Settings (Ustawienia), a następnie stuknij Audio -> PureVoice, aby włączyć lub wyłączyć funkcję PureVoice.

UWAGA:

• Przy kolejnym włączeniu soundbara funkcja PureVoice zostanie włączona automatycznie.

<span id="page-54-1"></span><span id="page-54-0"></span>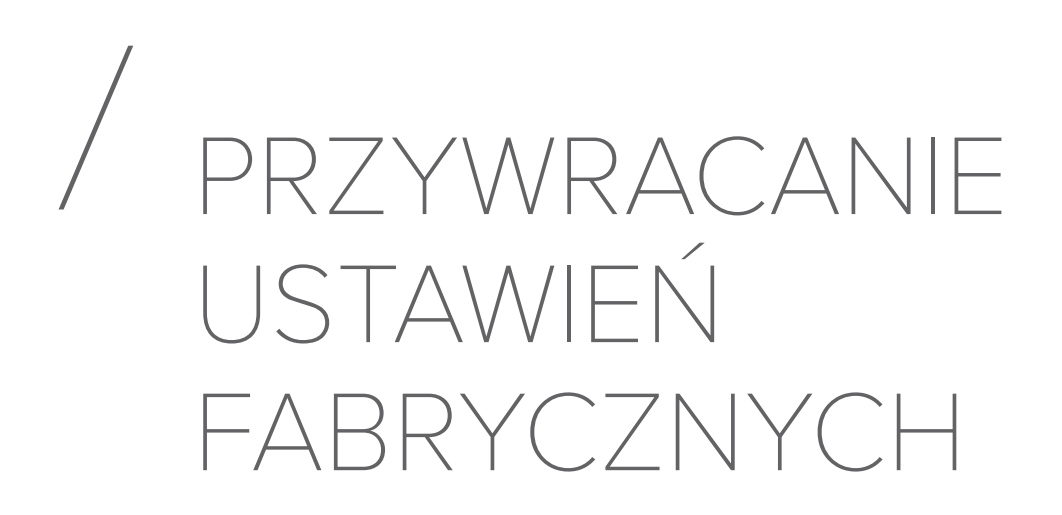

Przywracając domyślne ustawienia fabryczne, można usunąć wszystkie spersonalizowane ustawienia soundbara.

- Z tyłu soundbara naciśnij i przytrzymaj przez ponad pięć sekund przycisk RESET.
- Lub przeciągnij palcem na ekranie dotykowym do strony Settings (Ustawienia), a następnie stuknij Options (Opcje) -> Factory reset (Przywróć ustawienia fabryczne) i potwierdź operację w podmenu.

<span id="page-55-0"></span>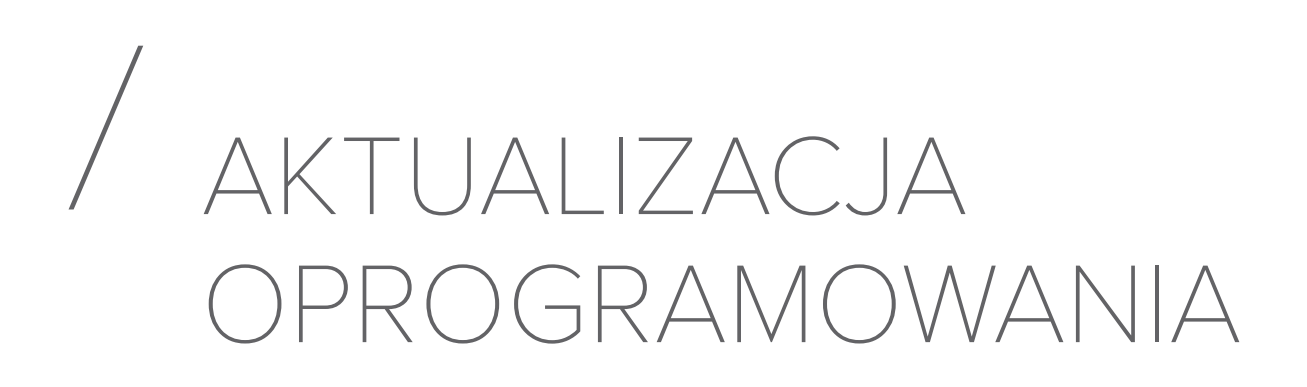

Dla zapewnienia optymalnej pracy urządzenia i uzyskania najlepszych wrażeń firma Harman Kardon może w przyszłości zaoferować aktualizacje oprogramowania do systemu soundbara. Aby otrzymać informacje o pobieraniu plików aktualizacji, należy odwiedzić witrynę www.harmankardon.com lub skontaktować się z centrum obsługi klienta Harman Kardon.

#### Aktualizowanie online

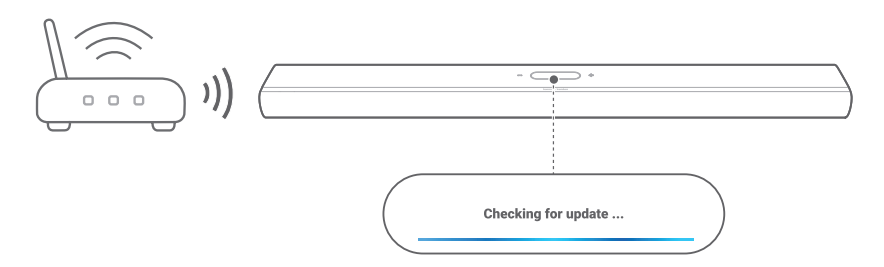

- Połącz soundbar z siecią domową. Aktualizacja online odbywa się automatycznie, jeśli dostępna jest nowa wersja oprogramowania.
	- $\rightarrow$  Updating (Aktualizowanie): Trwa aktualizacja oprogramowania
	- $\rightarrow$  Soundbar automatycznie uruchomi się ponownie po pomyślnej aktualizacji oprogramowania.

#### Aktualizowanie za pomocą urządzenia pamięci masowej USB

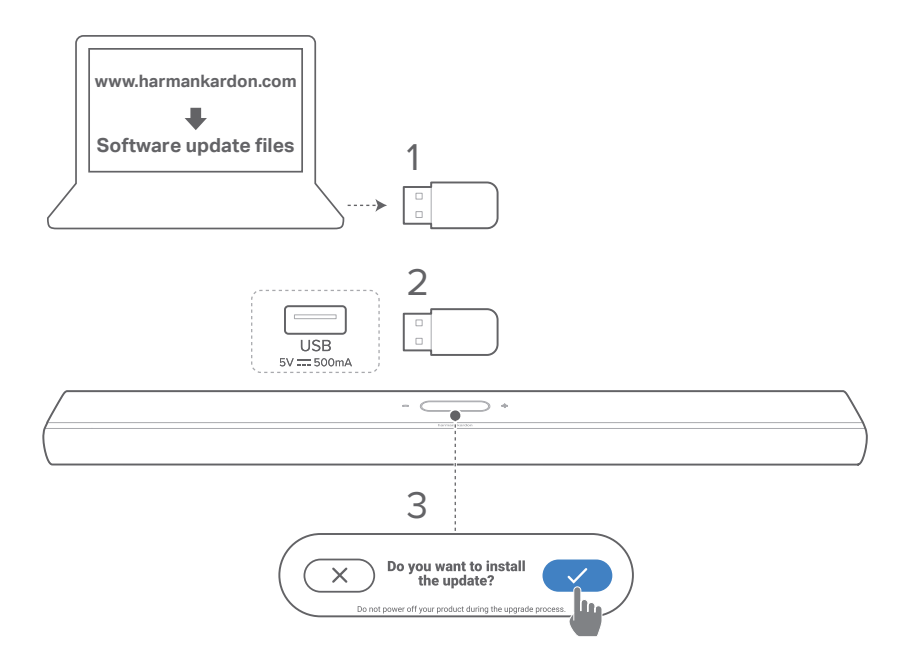

- 1) Sprawdź, czy plik aktualizacji oprogramowania został zapisany w głównym folderze urządzenia USB.
- 2) Podłącz urządzenie USB.
	- → Po wykryciu pliku aktualizacji przez soundbar pojawi się okienko z prośbą o potwierdzenie.
- 3) Potwierdź, aby rozpocząć aktualizację.
	- $\rightarrow$  Updating (Aktualizowanie): Trwa aktualizacja oprogramowania
	- $\rightarrow$  Soundbar automatycznie uruchomi się ponownie po pomyślnej aktualizacji oprogramowania.

#### UWAGA:

• Do chwili zakończenia aktualizacji oprogramowania nie wolno wyłączać soundbara ani usuwać z niego urządzenia USB.

### <span id="page-57-0"></span>/ DANE TECHNICZNE PRODUKTU

#### Ogólne dane techniczne

- Model: CITATION MUI TIBEAM 1100
- Zasilanie: 100 240 V AC, ~50/60 Hz
- Łączna moc wyjścia głośnika (maks. przy THD 1%): 630 W
- Moc wyjścia soundbaru (maks. przy THD 1%): Głośnik niskotonowy 8 x 60 W (pełnozakresowy) oraz 3 x 50 W tweeter
- Przetworniki soundbara: 6 x głośnik typu racetrack 55x90 mm, 3 x tweeter 1" (25 mm), 2 x skierowane do góry głośniki pełnozakresowe 2,75" (70 mm)
- Moc w sieci, w trybie gotowości: <2,0 W
- Temperatura robocza: 0°C 45°C

#### Dane techniczne HDMI

- Wejście HDMI video: 1
- Wyjście HDMI Video (z obsługą ulepszonego zwrotnego kanału audio (eARC)): 1
- Wersja HDMI HDCP: 2.3
- HDR: HDR10, Dolby Vision

#### Parametry audio

- Pasmo przenoszenia: 52 Hz 20 kHz (-6 dB)
- Wejścia audio: 1 optyczne, Bluetooth, Chromecast built-in, AirPlay, Alexa MRM

#### Dane techniczne USB:

- Port USB: Typ A (Tylko do serwisowania)
- Parametry złącza USB: 5 V DC, 0,5 A

#### Parametry sieci bezprzewodowej

- Wersja Bluetooth: 5.0
- Profil Bluetooth: A2DP 1.2, AVRCP 1.5
- Pasmo przenoszenia nadajnika Bluetooth: 2400 MHz – 2483,5 MHz
- Moc nadajnika Bluetooth: < 13 dBm (EIRP)
- Sieć Wi-Fi: IEEE 802.11 a/b/g/n/ac (2,4 GHz/5 GHz)
- Zakres częstotliwości nadajnika 2,4 GHz Wi-Fi: 2412 - 2472 MHz (2,4 GHz w paśmie ISM, 11 kanałów w USA, 13 kanałów w Europie i innych)
- Moc nadajnika Wi-Fi dla 2,4 GHz: < 19 dBm (EIRP)
- Zakres częstotliwości nadajnika 5 GHz Wi-Fi: 5,15 – 5,35 GHz, 5,470 – 5,725 GHz, 5,725 – 5,825 GHz
- Moc nadajnika Wi-Fi dla 5 GHz: < 20 dBm (EIRP)
- Zakres częstotliwości nadajnika 5 GHz WISA: 5,15 – 5,35 GHz, 5,470 – 5,725 GHz, 5,725 – 5,825 GHz
- Moc nadajnika 5 GHz WISA: < 14 dBm (EIRP)

#### Wymiary

- Wymiary (szer. x wys. x gł.): 1150 x 65 x 130 mm / 45,2" x 2,6" x 5,1"
- Masa: 4,6 kg / 10,1 funta
- Wymiary opakowania (szer. x wys. x gł.): 1250 x 160 x 190 mm / 49,2" x 6,3" x 7,5"
- Masa opakowania: 7,2 kg / 15,9 funta

### <span id="page-59-0"></span>/ ROZWIĄZYWANIE PROBLEMÓW

Nigdy nie należy próbować naprawiać urządzenia samodzielnie. W razie problemów z użytkowaniem tego produktu, przed skontaktowaniem się z serwisem należy zapoznać się z poniższymi informacjami.

#### System

#### Nie można włączyć urządzenia.

• Sprawdź, czy przewód zasilający jest podłączony do gniazda zasilania oraz do soundbara.

#### Soundbar nie reaguje na naciskanie przycisków.

• Przywróć ustawienia fabryczne soundbara (patrz ["PRZYWRACANIE USTAWIEŃ FABRYCZNYCH](#page-54-1)").

#### Dźwięk

#### Brak dźwięku.

- Upewnij się, że soundbar nie jest wyciszony.
- Wybierz prawidłowe urządzenie źródłowe dźwięku na pilocie zdalnego sterowania.
- Prawidłowo podłącz soundbar do telewizora lub innych urządzeń.
- Przywróć ustawienia fabryczne soundbara (patrz ["PRZYWRACANIE USTAWIEŃ FABRYCZNYCH](#page-54-1)").

#### Zniekształcony dźwięk lub echo.

• Jeśli na soundbarze odtwarzany jest dźwięk z telewizora, upewnij się, że telewizor jest wyciszony lub zintegrowane głośniki telewizora są wyłączone.

#### Brak synchronizacji dźwięku z obrazem.

• Włącz funkcję synchronizacji dźwięku, aby zsynchronizować audio i wideo (patrz "Synchronizacja [audio](#page-53-0)").

#### Brak efektów dźwięku przestrzennego Dolby Atmos

- Jeśli telewizor obsługuje tylko złącze HDMI ARC, upewnij się, że urządzenie cyfrowe zostało podłączone do soundbara za pomocą złącza HDMI IN w soundbarze (patrz "[HDMI ARC"](#page-17-0)).
- Ciesz się efektami dźwięku Dolby Atmos podczas oglądania filmów ze źródła HDMI / telewizora. W przypadku strumieniowania dźwięku przez Bluetooth lub aplikacje do transmisji (za pomocą Chromecast built-in, AirPlay lub Alexa) technologia Dolby Atmos nie jest obsługiwana.

#### Kalibracja dźwięku nie powiodła się.

• Ogranicz hałas w otoczeniu obszaru odsłuchu.

#### Głośniki Citation Surround są sparowane, ale odtwarzają nieprawidłowe kanały.

• W menu Speaker Setup (Konfiguracja głośnika) znajdź głośniki Citation Surround. Naciśnij przycisk "Play" na każdym głośniku, aby usłyszeć sygnał testowy i potwierdzić dźwięk w głośniku przestrzennym lewym i prawym. Jeśli kanały nie są prawidłowo ustawione, naciśnij środkową ikonę, aby przełączyć kanały.

#### Bluetooth

#### Urządzenie nie może połączyć się z soundbarem.

- Sprawdź, czy włączono funkcję Bluetooth na urządzeniu.
- Jeśli soundbar został sparowany z innym urządzeniem Bluetooth, zresetuj funkcję Bluetooth (patrz "Nawiązywanie [połączenia z innym urządzeniem Bluetooth"](#page-22-0)).
- Jeśli urządzenie Bluetooth już było parowane z soundbarem, zresetuj funkcje Bluetooth na soundbarze, usuń parowanie soundbara na urządzeniu Bluetooth, a następnie sparuj urządzenie Bluetooth z soundbarem ponownie (patrz "Nawiązywanie połączenia z innym [urządzeniem Bluetooth"](#page-22-0)).

#### Niska jakość dźwięku z połączonego urządzenia Bluetooth.

• Odbiór Bluetooth jest słabej jakości. Przesuń urządzenie źródłowe bliżej soundbara lub usuń przeszkody stojące między urządzeniem i soundbarem.

#### Podłączone urządzenie Bluetooth nieustannie nawiązuje i traci połączenie.

• Odbiór Bluetooth jest słabej jakości. Przesuń urządzenie źródłowe bliżej soundbara lub usuń przeszkody stojące między urządzeniem i soundbarem.

#### Wi-Fi

#### Nie udało się połączyć z siecią Wi-Fi.

- Upewnij się, że sieć Wi-Fi jest włączona.
- Upewnij się, że wybrano prawidłową sieć i wpisano poprawne hasło.
- Upewnij się, że router lub modem jest zasilany i znajduje się w odpowiedniej odległości.
- W ustawieniach routera upewnij się, że wybrano rodzaj zabezpieczeń WPA2 lub automatyczny.
- Upewnij się, że soundbar jest połączony z tą samą siecią bezprzewodową LAN co smartfon lub tablet.
- Jeśli jest problem z konfiguracją sieci Wi-Fi, stuknij System Info (Informacje o systemie) -> Network (Sieć) -> Reset, a następnie potwierdź resetowanie sieci Wi-Fi.
- Na soundbarze połączonym z siecią Wi-Fi w konfiguracji głośników AirPlay na urządzeniu z systemem iOS upewnij się, że soundbar połączony jest z tą samą siecią Wi-Fi, która została wybrana podczas konfiguracji Chromecast built-in w aplikacji Google Home lub w Alexa przez aplikację Amazon Alexa.

#### Aplikacja Google Home nie może odnaleźć urządzenia.

- Upewnij się, że soundbar jest zasilany.
- Upewnij się, że sieć działa prawidłowo.
- Upewnij się, że router lub modem jest zasilany i znajduje się w odpowiedniej odległości od urządzenia.

#### Aplikacja Amazon Alexa nie może odnaleźć urządzenia.

• Wykonaj polecenia opisane w "Konfiguracia reczna: [Kreator konfiguracji](#page-29-0)". Poczekaj, aż Alexa wykryje soundbar.

#### Odtwarzanie

#### Odtwarzanie muzyki nie działa prawidłowo, gdy źródło dźwięku przełączy się z Bluetooth na Chromecast built-in, AirPlay lub Alexa.

• Jakość transmisji audio i odtwarzania muzyki zależą od ruchu sieciowego i zasięgu sieci, która łączy soundbar z urządzeniami do transmisji, takimi jak smartfon, tablet czy komputer.

#### Odtwarzanie muzyki nie wznawia się, gdy źródło dźwięku przełączy się z Bluetooth na TV/HDMI IN, a następnie z powrotem do Bluetooth.

• Odtwarzanie muzyki z urządzenia Bluetooth zostanie zatrzymane, gdy źródło dźwięku przełączy się z Bluetooth na telewizor / HDMI IN. Po przełączeniu z powrotem do źródła Bluetooth rozpocznij odtwarzanie muzyki na urządzeniu Bluetooth.

#### Soundbar jest w stanie "Offline" w przypadku aplikacji Amazon Alexa lub pojawiają się problemy dotyczące odtwarzania przez Alexa MRM.

• Aby odzyskać normalne działanie soundbara, przywróć ustawienia fabryczne soundbara (patrz "PRZYWRACANIE" [USTAWIEŃ FABRYCZNYCH"](#page-54-1)).

#### Pilot zdalnego sterowania

#### Pilot zdalnego sterowania nie działa.

- Sprawdź, czy baterie są wyczerpane. Jeśli tak, należy je wymienić na nowe.
- Zmniejsz odległość oraz kąt nachylenia między pilotem i jednostką główną.

#### Nie udało się zakończyć programowania pilota zdalnego sterowania do telewizora.

• Sprawdź, czy używany jest pilot do telewizora z obsługą podczerwieni. Funkcja uczenia przez programowanie IR nie jest dostępna dla pilota zdalnego sterowania z technologią Bluetooth.

# <span id="page-64-0"></span>/ ZNAKI TOWAROWE

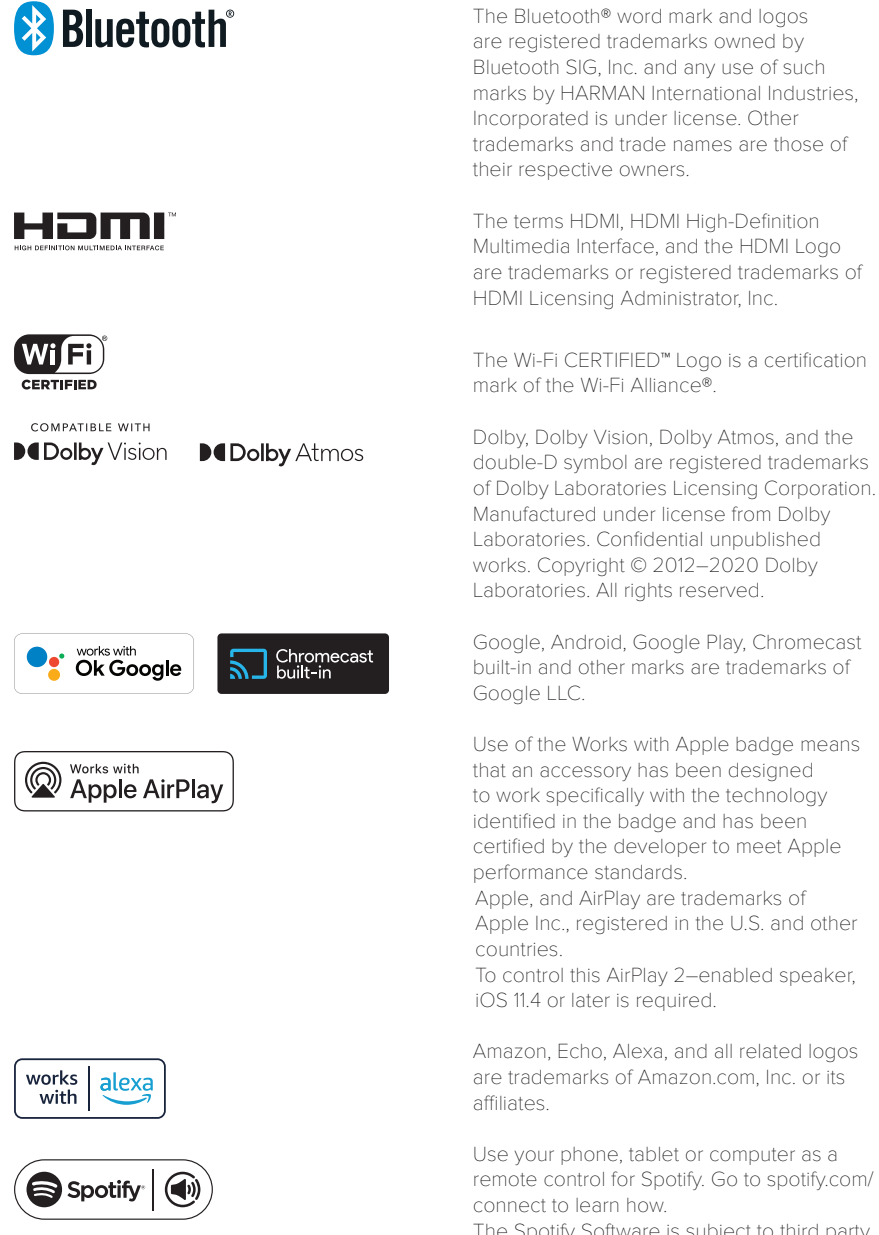

The Spotify Software is subject to third party licenses found here: https://www.spotify. com/connect/third-party-licenses.

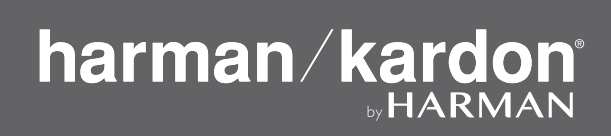